#### **FAKULTA MECHATRONIKY, INFORMATIKY A MEZIOBOROVÝCH STUDI Í TUL**

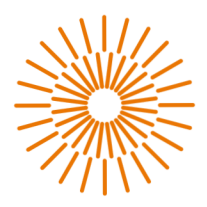

#### **Bakalářská práce**

# **PLC systémy v organizaci**

Studijní program: Autor práce: Vedoucí práce:

B0714A270001 Mechatronika **David Svoboda**  Ing. Věra Pelantová, Ph.D. Ústav mechatroniky a technické informatiky

Liberec 2023

#### **FAKULTA MECHATRONIKY, INFORMATIKY A MEZIOBOROVÝCH**  STUDIÍ <u>TUL</u>

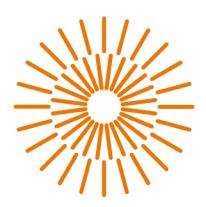

#### **Zadání bakalářské práce**

# **PLC systémy v organizaci**

*Jméno a příjmem: Osobní číslo: Studijní program: Zadávající katedra. Akademický rok:* 

#### **David Svoboda**

M20000138 B0714A270001 Mechatronika Ústav mechatroniky a technické informatiky 2023/2024

#### **Zásady pro vypracování:**

- 1. Napište úvod do problematiky PLC systémů.
- 2. Charakterizujte PLC systém v organizaci.
- 3. Proveďte srovnávací analýzu PLC systémů od různých výrobců.
- 4. Proveďte převod mezi PLC systémy, případně proveďte jeho úpravu pro vyřešení problematiky v organizaci.

*Rozsah grafických prací: Rozsah pracovní zprávy: Forma zpracování práce: Jazyk práce:* 

dle potřeby dokumentace 30-40 stran tištěná/elektronická čeština

#### **Seznam odborné literatury:**

- [1] ANTONSEN, T. M. *PLC Controls with Structured Text (ST).* V3 Wire-O: IEC 61131-3 and best practise ST programming. 2020.
- [2] SCOTT, A. *Learning RSLogix 5000 Programming: Build Robust PLC Solutions with ControlLogix.*  CompactLogix and Studio 5000/RSLogix 5000. 2020.
- [3] WHITE, M. T. *Mastering PLC Programming: The Software Engineering Survival Guide to Automation Programming.* The UK: Packt Publishing, 2023.

*Vedoucí práce:* 

Ing. Věra Pelantová, Ph.D. Ústav mechatroniky a technické informatiky

*Datum zadání práce: Předpokládaný termín odevzdání:*  12. října 2023 14. května 2024

L.S.

prof. Ing. Zdeněk Plíva, Ph.D. děkan

doc. Ing. Josef Černohorský, Ph.D. vedoucí ústavu

V Liberci 12. října 2023

# **Prohlášení**

Prohlašuji, že svou bakalářskou práci jsem vypracoval samostatně jako původní dílo s použitím uvedené literatury a na základě konzultací s vedoucím mé bakalářské práce a konzultantem.

Jsem si vědom toho, že na mou bakalářskou práci se plně vztahuje zákon č. 121/2000 Sb., o právu autorském, zejména § 60 – školní dílo.

Beru na vědomí, že Technická univerzita v Liberci nezasahuje do mých autorských práv užitím mé bakalářské práce pro vnitřní potřebu Technické univerzity v Liberci.

Užiji-li bakalářskou práci nebo poskytnu-li licenci k jejímu využití, jsem si vědom povinnosti informovat o této skutečnosti Technickou univerzitu v Liberci; v tomto případě má Technická univerzita v Liberci právo ode mne požadovat úhradu nákladů, které vynaložila na vytvoření díla, až do jejich skutečné výše.

Současně čestně prohlašuji, že text elektronické podoby práce vložený do IS/ STAG se shoduje s textem tištěné podoby práce.

Beru na vědomí, že má bakalářská práce bude zveřejněna Technickou univerzitou v Liberci v souladu s § 47b zákona č. 111/1998 Sb., o vysokých školách a o změně a doplnění dalších zákonů (zákon o vysokých školách), ve znění pozdějších předpisů.

Jsem si vědom následků, které podle zákona o vysokých školách mohou vyplývat z porušení tohoto prohlášení.

# **PLC systémy v organizaci**

# **Abstrakt**

Tato bakalářská práce se zabývá komparováním aktuální nabídky PLC na trhu a s ní spojené aspekty náhrady stávajících systémů. V práci je shrnuta rešerše, týkající se problematiky PLC, jejího předchůdce, a aktuálního vývoje v oblasti PLC. Dále se práce věnuje problematice migrace programů mezi PLC různých výrobců, která byla realizována v praxi ve vybrané firmě. V druhé části je tato firma charakterizována a popsány případné neshody. Úkolem migrace programu bylo efektivní dávkování tekutého hnojiva pro vlakové cisterny. Práce rozebírá aktuální stav technologie a popisuje jednotlivé části stanice s technickým řešením. Následuje analýza problémů s migrací programu a návrh řešení. V závěru práce je prezentována ukázka nového programu s vytvořenou vizualizací.

#### **Klíčová slova**

PLC, ČSN EN 61131-3, Komunikační protokoly, TIA Portal

# **PLC Systems in an Organisation**

#### **Abstract**

This bachelor's thesis deals with the comparison of the current PLC offer on the market and the associated aspects of replacing existing systems. The thesis summarizes the research related to the PLC issue, its predecessor, and the current development in the PLC field. Furthermore, the thesis deals with the issue of migrating programs between PLCs of different manufacturers, which was implemented in practice in a selected company. In the second part, this company is characterized, and possible discrepancies are described. The task of the program migration was the efficient dosing of liquid fertilizer for train tanks. The thesis analyses the current state of the technology and describes the individual parts of the station with a technical solution. This is followed by an analysis of the problems with the program migration and a proposal for a solution. The conclusion of the thesis presents a sample of the new program with created visualization.

#### **Keywords**

PLC, ČSN EN 61131-3, Communication protocols, TIA Portal

# **Poděkování**

Rád bych vyjádřil upřímné poděkování mé vedoucí práce, paní Ing. Věře Pelantové Ph.D., za neutuchající motivaci, cenné rady a trpělivost, které mi poskytovala i v náročnějších fázích zpracování mé bakalářské práce. Dále bych rád poděkoval mé rodině a partnerce za jejich neochvějnou podporu a pochopení v průběhu celého procesu.

# **Obsah**

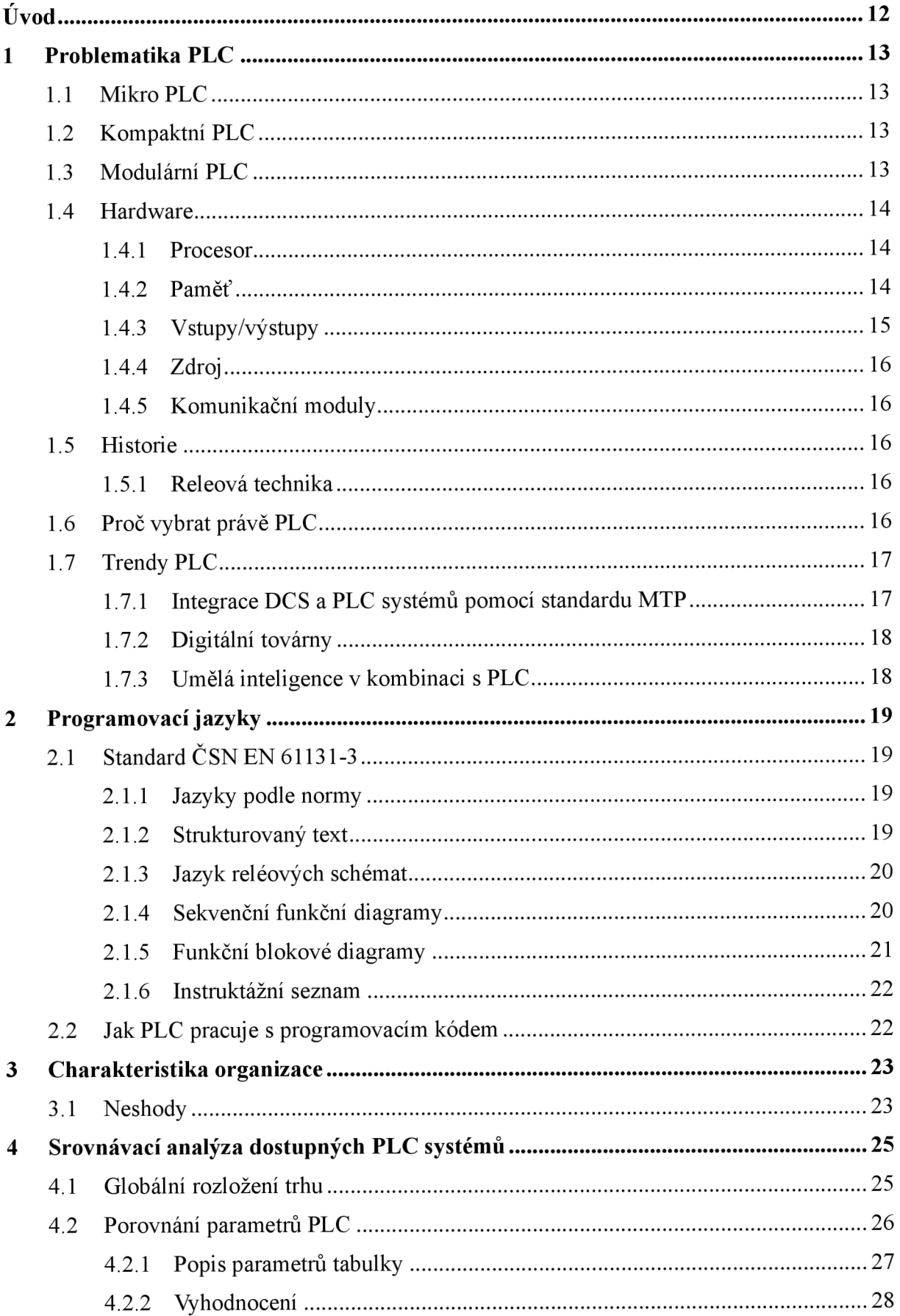

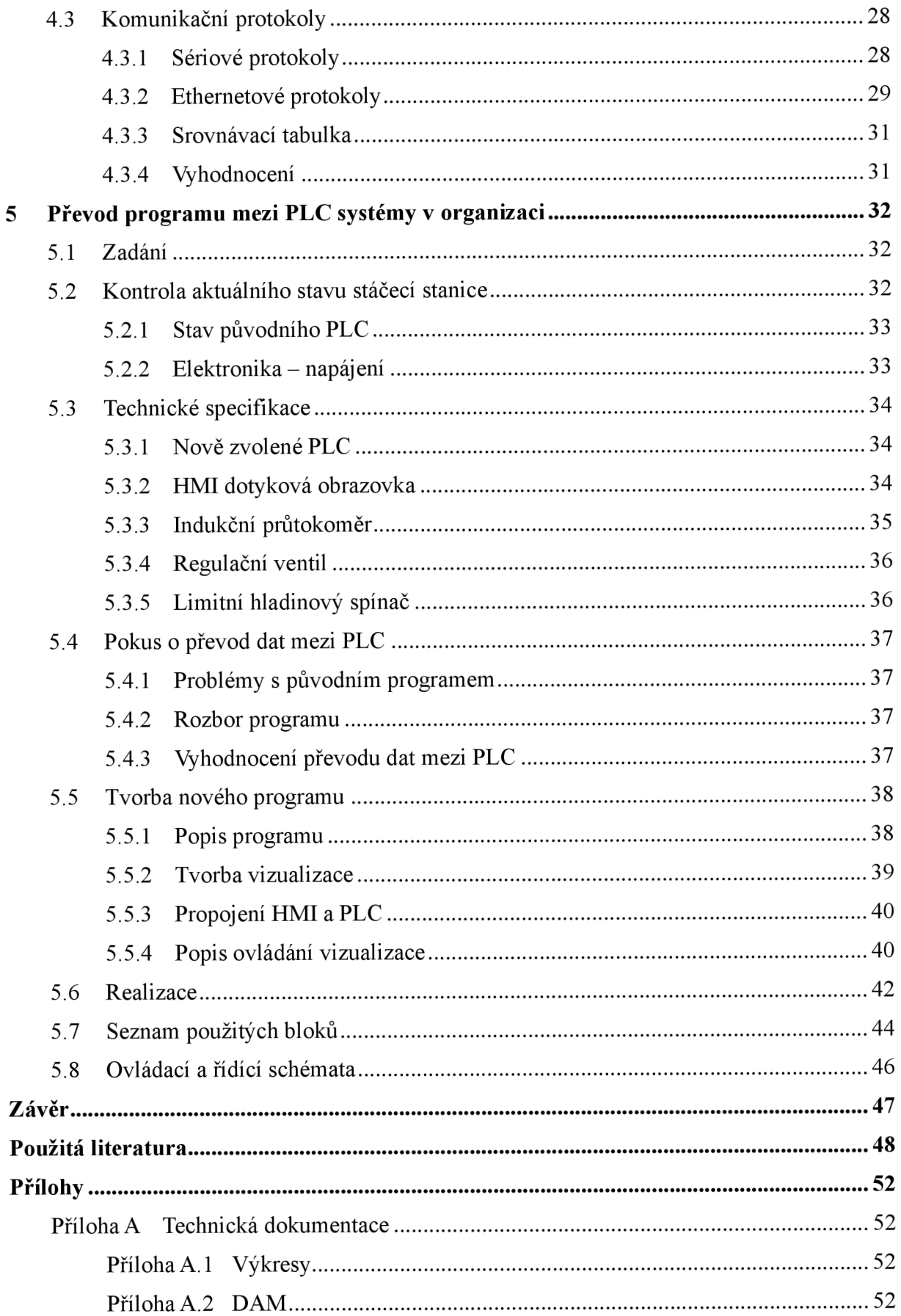

# **Seznam obrázků**

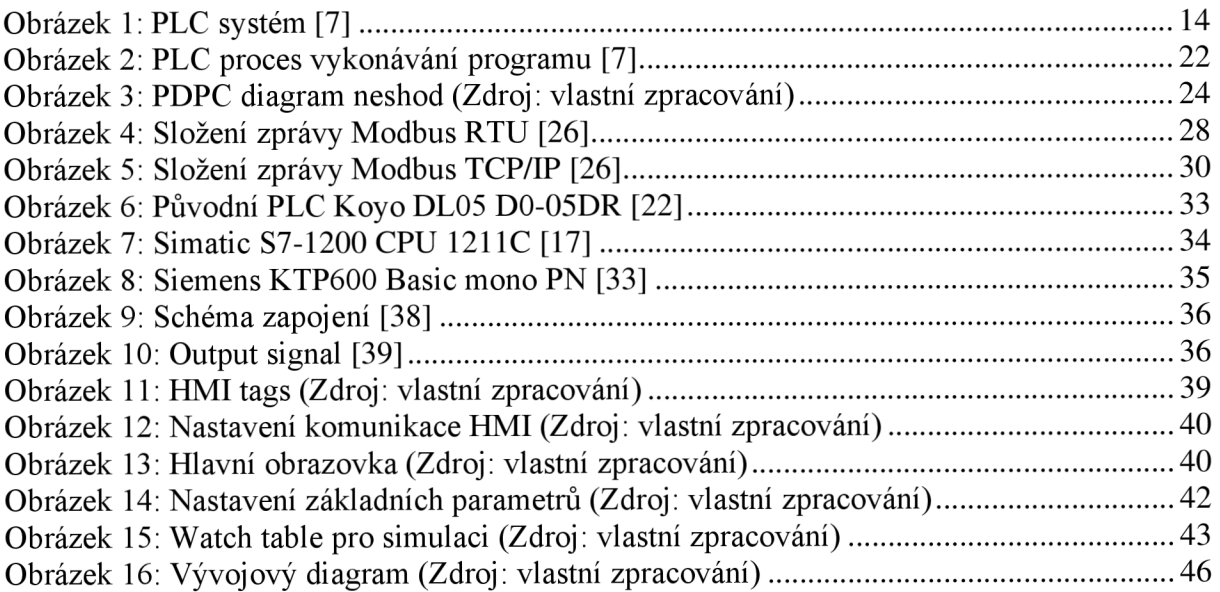

# **Seznam grafů**

Graf 1: Globální podíl na trhu PLC 2017 (Zdroj: vlastní zpracování) 25

# **Seznam tabulek**

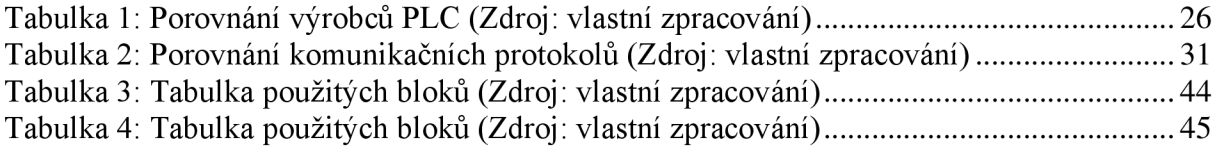

# **Seznam zdrojových kódů**

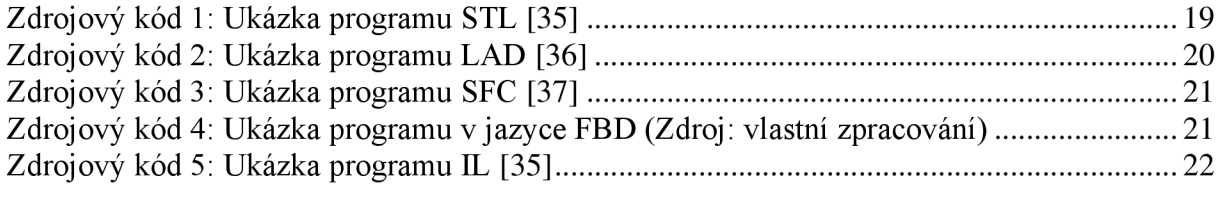

## **Seznam zkratek**

AI Umělá inteligence (Artificial Intelligence) C AD Počítačem podporovaný návrh (Computer-Aided Design) CAN Sběrnice CAN (Controller Area Network) CIP Společný průmyslový protokol (Common Industrial Protocol) C PU Procesor (Central Processing Unit) CRC Cyklická redundantní kontrola (Cyclic Redundancy Check) DAM Univerzální kapalné hnojivo DCS Distribuovaný řídicí systém (Distributed Control System) DI Digitální vstup (Digital Input) DO Digitální výstup (Digital Output) DP Decentralizovaná periferie (Decentralized Periphery) EEPROM Elektricky vymazatelná paměť jen pro čtení (Electrically Erasable Programmable Read-Only Memory) FBD Diagram bloků funkcí (Function Block Diagram) FMS Specifikace zpráv Fieldbus (Fieldbus Message Specification) HMI Rozhraní člověk-stroj (Human Machine Interface) HSC Rychlý čítač (High-Speed Counter) I/O Vstup/výstup (Input/Output) ID Identifikace (Identification) IEC Mezinárodní elektrotechnická komise (International Electrotechnical Commission) IL Seznam instrukcí (Instruction List) IP Internetový protokol (Internet Protocol) IT Informační technologie (Information Technology) LAD Žebříčková logika (Ladder Logic) MaR Měření a regulace MTP Balíček typového modulu (Module Type Package) PA Automatizace procesů (Process Automation) PC Osobní počítač (Personal Computer) PDPC Schéma rozhodování o procesu (Proces Decision Programm Chart) PLC Programovatelný logický automat - (Programmable Logic Controller) RAM Operační paměť (Random Access Memory) ROM Paměť jen pro čtení (Read-Only Memory) R TU Vzdálená terminálová jednotka (Remote Terminal Unit) SFC Sekvenční funkční diagram (Sequential Function Chart) ST Strukturovaný text (Structured Text) TCP Protokol kontroly přenosu (Transmission Control Protocol) TIA Plně integrovaná automatizace (Totally Integrated Automation) UPS Záložní zdroj napájení (Uninterruptible Power Supply) VPN Virtuální privátní síť (Virtual Private Network)

# **Úvod**

PLC se v dnešním průmyslu staly jeho nezbytnou součástí. Slouží k řízení jak kompaktních výrobních linek, tak rozsáhlých systémů, které řídí celé továrny. Jsou základními stavebními kameny moderní automatizace.

K tématu této práce se autor práce dopracoval díky dlouhodobému zájmu o práci s PLC systémy, kterému se věnuje již od dob studia na střední škole. V tomto tématu by se chtěl i nadále rozvíjet a vzdělávat dál.

Tato práce se zabývá problematikou PLC systémů. Hodlá poskytnout ucelený přehled o principech fungování PLC, jejich typech, hardwarové stránce, historii vývoje, směřování do budoucna a seznámit s nejběžnějšími programovacími jazyky pro PLC systémy. Problematiku PLC chce dokumentovat na realizaci projektu vybrané organizace.

# **1 Problematika PLC**

Programovatelné logické automaty (PLC) jsou opakovatelně programovatelné průmyslové počítače s rozsáhlým využitím v automatizaci. Ve většině průmyslových odvětví, od montážních linek po zábavní atrakce a zpracování chemického průmyslu, nacházejí PLC uplatnění. Jsou vybaveny spolehlivou hardwarovou a softwarovou výbavou pro zpracování digitálních i analogových vstupů a výstupů. Základ tvoří procesor (CPU) a rozhraní pro vstupy/výstupy (I/O). I v náročných podmínkách s širokými teplotními rozsahy a rušivým elektrickým šumem si PLC vedou bezchybně [1].

Ing. Ladislava Smejkal CSc. a Ing. Marie Martinásková [2, s. 32] charakterizují PLC jako *"uživatelsky programovatelný řídící systém přizpůsobený pro řízení průmyslových a technologických procesů, mnohdy specializovaný na úlohy převážně logického typu".* 

## **1.1 Mikro PLC**

Kategorie PLC systémů zahrnují i mikro PLC, které jsou nejmenší, nejlevnější a zároveň základní variantou na trhu. Disponují omezeným počtem IVO (například 4 vstupy, 4 výstupy), jenž nelze dále rozšiřovat. Jejich nízká cena (v řádech tisíc Kč) se odráží v omezeném komfortu programování a komunikačních možnostech, které vyhovují pouze pro nenáročné aplikace. Primárně nahrazují zastaralé technologie jako časová relé, stykače či schodišťové automaty v jednodušších průmyslových procesech. Některé mikro PLC dokonce nabízí integrovaný displej s ovládacími prvky a umožňuje programování základních úloh bez nutnosti připojení k počítači [2; 3].

## **1.2 Kompaktní PLC**

V kategorii kompaktních PLC je možno nalézt varianty s omezenou možností rozšiřitelnosti konfigurace základního modulu. Stále platí, že veškerý potřebný hardware je integrován v jediném modulu. Ten zahrnuje procesor, digitální a analogové vstupy a výstupy, a v některých případech i frekvenční vstupy. Samozřejmě se konkrétní konfigurace liší v závislosti na modelu a výrobci PLC. Velkou výhodou kompaktních PLC je snadný přístup k periferiím, jelikož se nachází v jednom kompaktním těle. Signály nemusí procházet externími sběrnicemi. Většina kompaktních PLC umožňuje komunikaci po sběrnici, čímž se stávají snadno integrovatelné do rozsáhlých decentralizovaných systémů [2; 4].

## **1.3 Modulární PLC**

Modulární PLC nabízí rozsáhlé možnosti rozšiřování a přizpůsobení konkrétním aplikacím. Skládají se z jednotlivých modulů, propojených sběrnicí do uceleného systému. Základní modul obsahuje CPU, k němuž se připojují další moduly s periferiemi I/O a komunikačními rozhraními. Modulární architektura umožňuje snadné rozšíření PLC o požadované funkce a přizpůsobení jeho konfigurace specifickým požadavkům dané aplikace. Díky tomu se modulární PLC hodí pro náročnější aplikace s větším zatížením. Pro tyto účely disponují výkonnějšími procesory a větší kapacitou paměti pro program i data. Programování modulárních PLC probíhá standardně pomocí PC s příslušným softwarem [1].

## **1.4 Hardware**

Hardwarové vybavení PLC se základně skládá z několika skupin viz Obrázek 1.

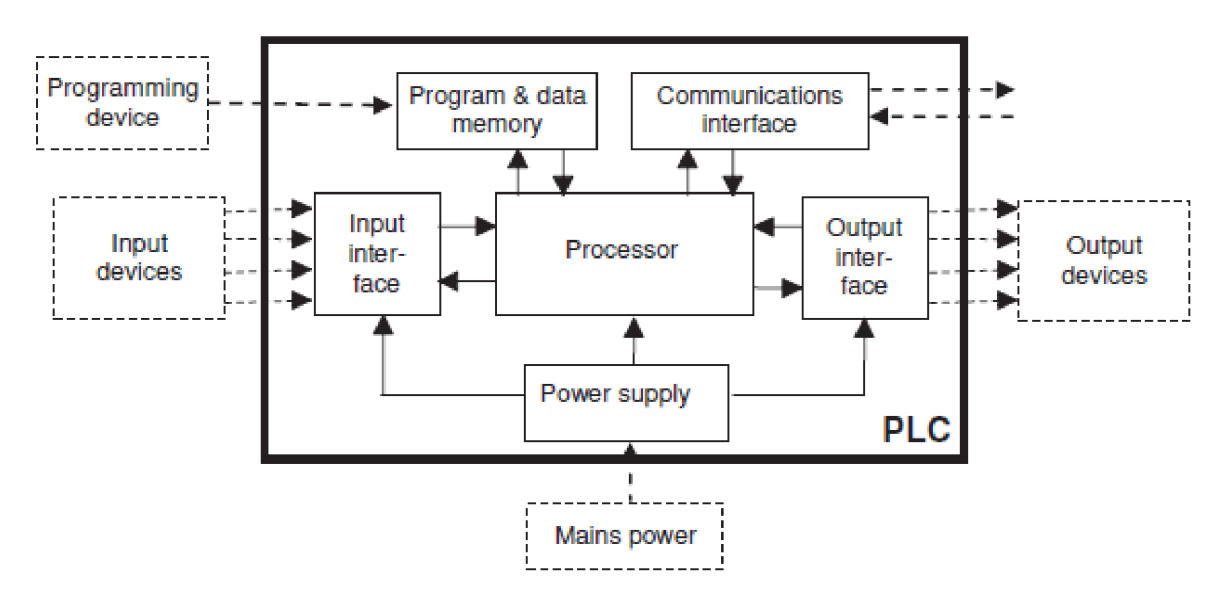

Obrázek 1: PLC systém [7]

#### **1.4.1 Procesor**

Pro CPU v PLC připadá klíčová role v řídicím systému. Zajišťuje výkon základních řídících a matematických instrukcí, čímž umožňuje plnění uživatelského programu. Jeho jádrem je mikroprocesor, doplněný o řídicí logiku. Zároveň slouží jako prostředník pro komunikaci s ostatními periferiemi. Mezi důležité vlastnosti procesoru PLC patří délka bitového slova a kapacita mezipaměti [1].

#### **1.4.2 Paměť**

Paměť PLC představuje základní součást, určenou pro ukládání dat. Její kapacita se udává v jednotkách kB (kilobajty). Základní rozdělení paměti zahrnuje dva typy: RAM (Random Access Memory) a ROM (Read Only Memory). U novějších modelů PLC se lze setkat i s pamětí EEPROM (Electrically Erasable Programmable Read-Only Memory) [1].

#### **RAM**

Jak napovídá již samotný název RAM, umožňuje čtení i zápis dat. V této oblasti se ukládá uživatelský program a k němu nadefinované proměnné. Jelikož se jedná o energeticky závislou paměť, je pro zachování dat v případě výpadku napájení nutné vybavit PLC baterií. Ta dokáže udržet data v paměti, u některých výrobců až po dobu jednoho roku bez nutnosti externího napájení [5].

#### **ROM**

Z názvu ROM vyplývá, že se jedná o paměť, určenou pouze pro čtení. Uživatel do ní nemůže nijak zasahovat. Obsah paměti je nadefinován výrobcem a zahrnuje například firmware nebo systémově definované proměnné [5].

#### **EEPROM**

Sdílí s ROM vlastnost zachování dat po vypnutí napájení. Na rozdíl od ROM však umožňuje přepisování uložených dat. Tato možnost je užitečná, neboť umožňuje výrobci vydávat aktualizace firmwaru pro opravu chyb [5].

# **1.4.3 Vstupy/výstupy**

Lze se setkat s mnoha I/O moduly, všechny lze rozdělit do tří kategorii: analogové, digitální, nebo specializované.

#### **Analogové**

Analogové signály se používají pro přesné řízení nebo detekci stavu v daném procesu. Mezi nejčastěji používané rozsahy analogových signálů patří proudové 0-20 mA, 4-20 mA a napěťové 0-10 V. Důležitým faktorem u těchto signálů je rozlišení, které se udává v bitech. Běžně se lze setkat s rozlišeními 12-bit, 13-bit a 16-bit [1].

Pro lepší pochopení principu rozlišení je uveden příklad signálu 4-20 mA s rozlišením 16 bitů. Šestnáctibitové binární slovo může nabývat 65 536 kombinací, jak udává vztah:

$$
Počet kombinaci = 2n
$$
 (1)

Kde n je počet bitů. Zvolený rozsah 4-20 mA lze rozdělit na 65 536 dílků. Čím více dílků, tím vyšší je dosažená přesnost. V praxi to znamená, že rozsah 16 mA se vydělí počtem dílků, čímž se získá hodnota 0,0002441 mA. To představuje nejmenší rozdíl hodnoty vstupního signálu, který modul ještě dokáže detekovat [1].

Poslední důležitou vlastností analogových signálů je náchylnost k rušení. Pro minimalizaci nežádoucího naindukování proudů je nezbytné dodržovat oddělení části kabeláže Měření a regulace (MaR) od kabeláže napájecí.

#### **Digitální/diskrétní**

Digitální binární signál představuje nejjednodušší typ signálu, který lze použít jak pro střídavé, tak i stejnosměrné napětí. V případě vstupních zařízení se jedná nejčastěji o tlačítka, limitní spínače, různé typy blokací od frekvenčních měničů nebo relé. U výstupních zařízení slouží k ovládání indikačních LED, relé pro větší zátěž, případně k dáváni pokynů frekvenčnímu měniči [1].

Dodržování rozsahů je důležité i u tohoto typu signálů. V případě AC 230 V a DC 24 V platí obvyklý práh detekce pro 24 VDC: signál větší než 22 V odpovídá logické 1, zatímco signál menší než 2 V odpovídá logické 0 [1].

#### **Speciální**

Tyto moduly jsou navrženy pro specifické aplikace, jako je například zpracování signálu od snímače teploty bez nutnosti převodníku na analogovou smyčku. Do této kategorie spadají i vysokorychlostní moduly (HSC), určené pro záznam vysokofrekvenčních pulzů v řádu stovek kHz. Tyto moduly nacházejí uplatnění například u inkrementálních rotačních snímačů, které slouží k měření rychlosti otáčení hřídele motorů [1; 6].

## **1.4.4 Zdroj**

Mnoho PLC je sice navrženo pro provoz na klasickém síťovém napětí 230 V AC, avšak jeho vnitřní komponenty (CPU, paměť, I/O) nejsou na toto napětí přímo stavěny. K jejich provozu je nutné stejnosměrné napětí, konkrétně 5 V DC. Z tohoto důvodu je nutné do sestavy integrovat zdroj, který síťové napětí transformuje na požadované napětí [1].

### **1.4.5 Komunikační moduly**

Komunikační část je nezbytnou součástí PLC. Umožňuje komunikaci s přídavnými vstupními/výstupními kartami a s dalšími PLC jednotkami nebo operátorskými panely. Vše záleží na kompatibilitě jednotlivých komunikačních protokolů [7].

### **1.5 Historie**

Pro pochopení problematiky PLC je klíčové seznámit se s jeho předchůdci a důvody masivního rozšíření jeho použití.

#### **1.5.1 Reléová technika**

Základem této logiky, jak napovídá i název, je relé. Funguje na principu měděné cívky, která při průchodu proudu vytváří magnetické pole, to následně sepne/rozepne kontakt [1].

Relé jsou stále nenahraditelnou součástí projektů, kde slouží spíše k ochraně kontaktů PLC nebo spínání velkých zátěží, které by PLC nezvládlo. V minulosti však plnily i logickou funkci řízení. To znamenalo rozsáhlé sítě propojených relé a kabelů, s náročným vývojem, a ještě náročnější realizací. Navíc hrozilo vyšší riziko lidské chyby a obtížného odlaďovaní. Jednalo se tedy o systém s pevnou logikou, kterou bylo velmi obtížné měnit [1].

Ukázku zachování releové logiky u PLC představuje programovací jazyk LAD.

## **1.6 Proč vybrat právě PLC**

PLC se vyznačují rychlou realizací, která spočívá v odpadnutí nutnosti vývoje technického vybavení. Pro realizaci projektu je nutné pouze včas navrhnout a objednat sestavu modulů, přizpůsobenou pro daný účel. Stále je však potřeba vyvinout a odladit finální program, což může skrývat jistá úskalí. Většina PLC je vybavena vnitřní diagnostikou, která průběžně kontroluje činnost a stav systému. To umožňuje včasnou detekci závady a snazší lokalizaci. V případě modulárních PLC je možné vadný modul jednoduše vyměnit za nový.

U bezpečnostních PLC s redundantními částmi lze prípadnou závadu vyřešit bez nutnosti odstavování provozu [1].

Hlavní výhodou PLC je bezpochyby možnost měnit program během vývoje. Často dochází k změnám zadání za chodu a stává se, že si zákazník během vývoje neuvědomí některé informace, nebo obsluha vyžaduje změnu pro usnadnění manipulace. U řídících systémů s pevnou logikou (např. reléová) nelze tyto změny zapracovat a často docházelo k neřešitelným problémům [1].

# **1.7 Trendy PLC**

Oblast PLC zažívá v posledních letech neuvěřitelný rozvoj. Tato technologie se stává nezbytnou součástí průmyslové automatizace a ovlivňuje širokou škálu odvětví, od výroby a zpracování surovin až po dopravu a energetiku.

S tímto dynamickým vývojem roste i potřeba držet krok s nejnovějšími trendy a inovacemi v oblasti PLC. Firmy, které chtějí zůstat konkurenceschopné a dosahovat maximální efektivity, musí investovat do vzdělávání svých zaměstnanců a zavádění nej modernějších technologií.

Následující kapitola se zaměří na detailní rozbor klíčových novinek v oblasti PLC. Prozkoumá zásadní trendy, mezi které patří integrace distribuovaného řídicího systému (DCS) a PLC, digitální továrny a umělá inteligence.

# **1.7.1 Integrace DCS a PLC systémů pomocí standardu MTP**

Je důležité rozlišovat mezi PLC a DCS systémem. Zjednodušeně řečeno, PLC slouží k ovládání konkrétního stroje a jeho periferií, zatímco DCS systém je určen pro řízení komplexních celků, zahrnujících i více strojů, a v některých případech i celých továren. Jedná se o centralizovaný řídicí systém pro více zařízení.

Aktuální automatizované provozy se potýkají s problémem tzv. Ostrůvků automatizace. Jedná se o problém, pramenící z nepropojenosti řídicích systémů. V praxi to znamená, že DCS řídí hlavní výrobní proces, ale vedlejší systémy jsou řízeny lokálně pomocí PLC bez propojení komunikace mezi sebou. Znamená to tedy, že DCS systém a jeho operátor nemá konkrétní přehled o vedlejším systému. To vede k problémům s komunikací mezi systémy a komplikuje integraci [8].

Tradiční metody integrace PLC do DCS zahrnovaly ruční mapování dat, zakázkový programový kód a pevné propojení. Tyto metody byly složité, nákladné a časově náročné [8].

Module Type Package (MTP) naproti tomu definuje standardní jazyk pro popis konfigurace PLC. Konfigurace lze následně exportovat z PLC a importovat do DCS. To eliminuje potřebu ručního mapování dat a programování, čímž se šetří čas i peníze. Navíc MTP pomáhá zajistit konzistenci a spolehlivost integrace [8].

# **1.7.2 Digitální továrny**

Vytvoření digitálního dvojčete realizované linky by mohlo usnadnit odlaďovaní detailů se zákazníkem před samotnou realizací. To by vedlo k lepšímu pochopení myšlenky investora ze strany realizátorů a k větší spokojenosti zákazníků. Možnost vizualizace celé sestavy by přinesla oběma stranám hlubší porozumění projektu. Navíc by bylo možné celou linku otestovat virtuálně před nákladnou realizací, čímž by se ušetřil čas i peníze za případné úpravy. Další úsporu času by přineslo i zaškolení budoucího operátora linky v digitálním prostředí [9].

V praxi by to znamenalo, že by za pomoci virtuálního dvojčete mohla být demonstrována funkčnost stroje v propojení s dopravníkovým pásem a v případě potřeby optimalizovat dispoziční rozložení celé jednotky. Pro programátory je velkou výhodou možnost testovat funkci řídícího systému celé linky najednou, a ne pouze po jednotlivých částech [9].

V případě již existující linky by se do virtuálního dvojčete daly aplikovat navrhovaná vylepšení a virtuálně otestovat rozšíření celé linky. To by pomohlo odhalit a vyřešit potencionální problémy s implementací změn [9].

S rostoucí dostupností a snižujícími se náklady za simulační software se očekává, že se virtuální dvojčata v příštích letech stanou běžnějšími nástroji pro vývoj a provoz průmyslových systémů [9].

# **1.7.3 Umělá inteligence v kombinaci s PLC**

V posledním roce dochází k nebývalému rozvoji asistentů s umělou inteligencí (AI), kteří se stávají stále schopnějšími a přesnějšími v plnění požadavků. Společnost Siemens v tomto trendu nezůstává pozadu a navázala spolupráci s Microsoftem na vývoji asistenta pro programátory a obsluhu PLC. Výsledkem této spolupráce je Siemens Industrial Copilot, jehož představení je plánováno na rok 2024 [10; 11].

Hlavní přínosy AI asistenta spočívají ve výrazném zkrácení doby vývoje a testování programů pro průmyslová zařízení. Zdrojový kód se v praxi často opakuje, což pro programátory představuje zbytečnou ztrátu času. AI umožňuje tyto prodlevy eliminovat. Programátor může s asistentem komunikovat v rodném jazyce a AI na základě jeho pokynů vytvoří návrh řešení v programovacím jazyce strukturovaného textu (ST). Výsledný kód by pro programátora neměl být vzhledem k jeho jednoduchosti problematický na pochopení a kontrolu [10; 11].

Účelem asistenta je především usnadnit práci s opakujícími se detaily projektu a pomocí integrované funkce simulace otestovat funkčnost programu. Siemens Industrial Copilot má být navíc implementován v programovacím prostředí TIA Portál, které by mělo možnost bez problému přebírat jeho zdrojové kódy. V provozním prostředí může AI sloužit ke komunikaci s obsluhou zařízení. Díky jazykovým modelům umožňuje komunikaci v libovolném jazyce, čímž odstraňuje jazykovou bariéru, která může být problematická při zprovozňování linky v cizím prostředí [10; 11].

# **2 Programovací jazyky**

V následující kapitole je popsán standard, týkající se programovacích jazyků a jejich příklady v praxi.

# **2.1 Standard ČSN EN 61131-3**

ČSN EN 61131-3 stanovuje pravidla pro programovací jazyky a jejich prostředí, která jsou používána v PLC. Jeho cílem je umožnit snadnou migraci mezi různými zařízeními, aniž by bylo nutné se učit nový programovací systém. Obecné podobnosti mezi různými PLC jsou většinou dílem této normy. Díky tomuto standardu se významně snižuje celkový čas a náklady, potřebné k vývoji programů PLC, protože se vývojáři nemusí pro konkrétního výrobce učit nové syntaxe programování. Je důležité si uvědomit, že i při dodržování standardu IEC není kód vzájemně kompatibilní mezi různými PLC, ačkoli lze kód přenést mezi kompatibilními zařízeními prostřednictvím vytvoření nového projektu a úpravou kódu. Bez této standardizace by se v praxi mohlo čelit chaosu, kde by každý výrobce PLC měl své vlastní prostředí a pravidla [12; 13].

# **2.1.1 Jazyky podle normy**

Norma nabízí několik různých jazykových rozhraní pro programování. Všechna rozhraní jsou vzájemně kompatibilní, což znamená, že cokoli se naprogramuje v jednom rozhraní, lze bez problémů převést do jiného. Celkově norma nabízí 5 rozhraní, která jsou rozepsaná níže [12].

# **2.1.2 Strukturovaný text**

Ukázka ST (viz Zdrojový kód 1) patří k nejpoužívanějším programovacím jazykům pro PLC. Je podobný tradičním textovým jazykům jako Pascal a Ada. Navzdory obavám mnoha programátorů je ST snadno čitelný a může usnadnit porozumění a úpravu kódu. S rozvojem technologie PLC a nárůstem složitosti automatizačních systémů se očekává, že ST postupně nahradí jazyk reléových schémat (LAD) jako standardní programovací jazyk. Pro úspěšné použití ST je potřebná znalost smyček, podmínek a základních datových typů [12].

```
1 \Box \text{IF} #start = 1 THEN
 \mathfrak{D}//comment 
 3<sup>7</sup>"Max nr" := #Array[0];
 4 ň FOE #i := 1 TO 10 DO 
 5 / / Statement section FOR 
6 \oplus IF #Array [#i] > "Max nr" THEN
7 
                   "Max nr" := \#Array[#i];
\overline{8}END IF;
; 
        END FOR;
10 
   END IF; 
11
```
Zdrojový kód 1: Ukázka programu STL [35]

## **2.1.3 Jazyk reléových schémat**

LAD je momentálně nejrozšířenější způsob programování PLC viz Zdrojový kód 2. Je to výborný způsob, jak začít s programováním PLC na jednodušších úlohách, kde se pracuje s menším množstvím I/O. Vhodný je pro případy, kdy servisní úkony provádí personál, který není znalý konkrétního programu a po nahlédnutí se v struktuře mnohem lépe zorientuje a spoustě výrobců umožňuje grafický náhled na program, který případně zobrazí, na čem se zasekl[12].

Ovšem, s rozšiřováním softwaru a jeho komplexností se stává LAD hůře programovatelným. Dále, s častější aplikací strojového učení bude stále více nahrazován programovacím jazykem ST [12].

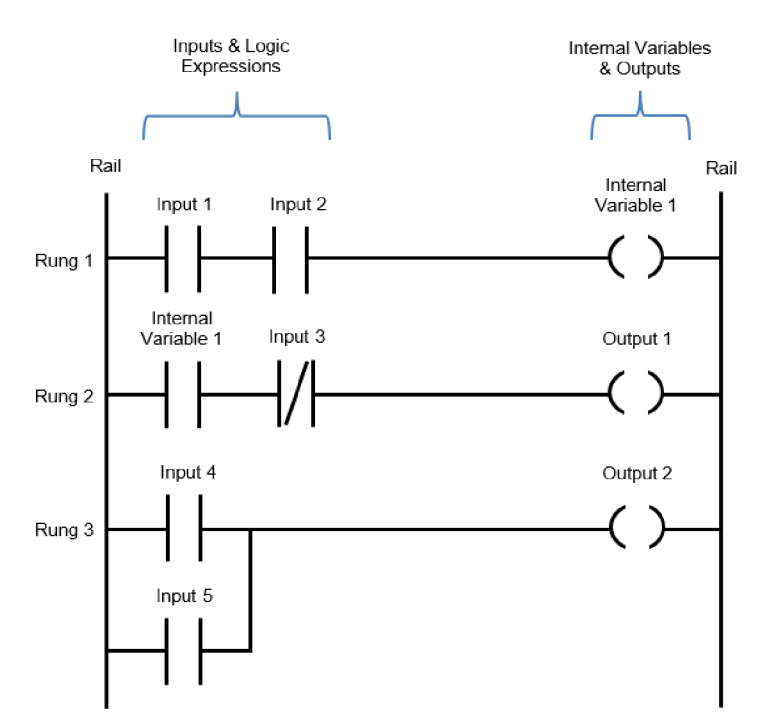

Zdrojový kód 2: Ukázka programu LAD [36]

#### **2.1.4 Sekvenční funkční diagramy**

Sekvenční funkční diagramy (SFC) viz Zdrojový kód 3, slouží jako alternativa k LAD při programování PLC, nabízející grafický přístup prostřednictvím tokových diagramů místo simulace reléové logiky. SFC jsou zejména účinné pro programování procesů, které lze rozdělit do kroků, což umožňuje rozložení složitých programů na snadno spravovatelné moduly s řízeným tokem mezi nimi. Vizuální reprezentace toku programu v SFC je významným benefitem pro vývojáře, zapojené do projektů, orientovaných na procesy [12].

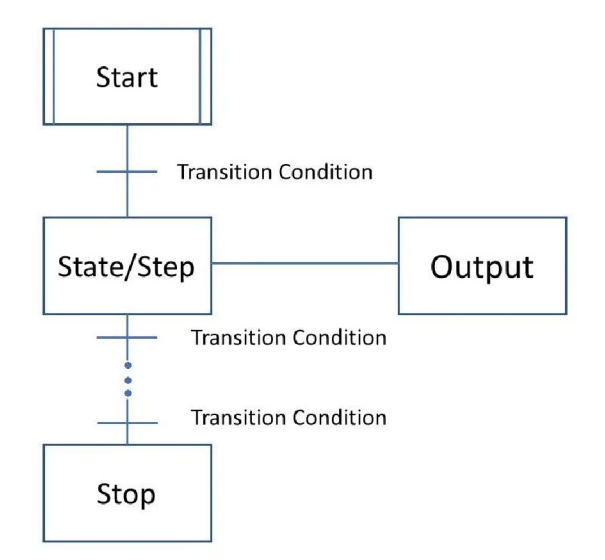

Zdrojový kód 3: Ukázka programu SFC [37]

## **2.1.5 Funkční blokové diagramy**

Rozhraní Funkčních Blokových Diagramů (FBD) představuje nejvyšší formu grafického programovacího jazyka viz Zdrojový kód 4. Tento grafický jazyk využívá obdélníkových symbolů, které vizuálně zobrazují základní činnosti, přičemž velikost symbolů se mění v závislosti na počtu vstupů. Hlavní výhoda FBD spočívá v jejich schopnosti zjednodušit programování uzavřených zpětnovazebních smyček pomocí vstupů, výstupů a mechanismů samoregulace. V praxi je to preferovaná volba pro složitější aplikace [12].

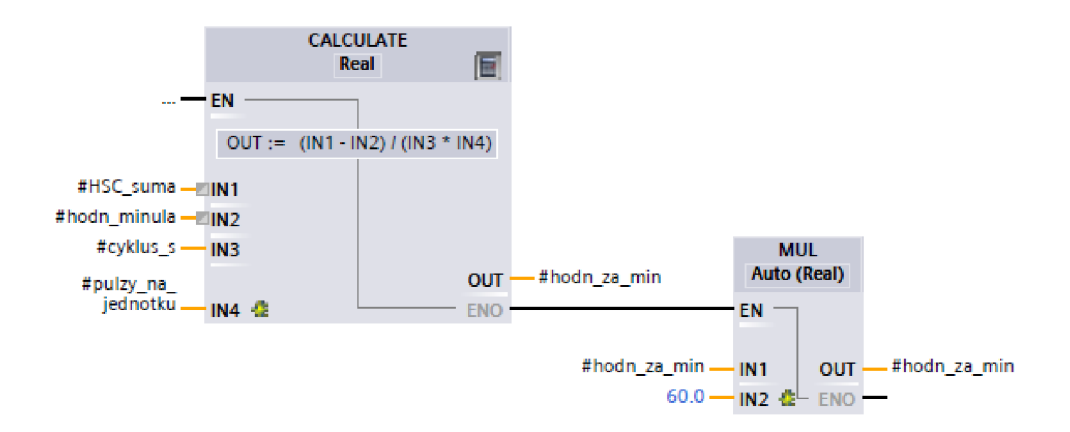

Zdrojový kód 4: Ukázka programu v jazyce FBD (Zdroj: vlastní zpracování)

#### **2.1.6 Instruktážní seznam**

Instruktážní seznam (IL) viz Zdrojový kód 5, je textový programovací jazyk, který není často používán. Tento jazyk připomíná starší Assembler a stejně jako u něj vyžaduje programování pečlivost a pozornost, aby se zabránilo výpočetním chybám a případnému zacyklení. Samotné odladění programu a hledání chyb je velmi náročné. Programy, psané v IL, jsou uznávané za svou rychlost a efektivitu z hlediska využití paměti [12].

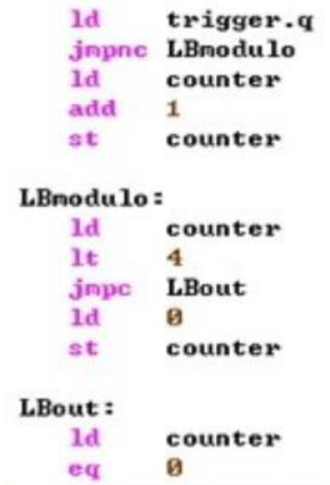

Zdrojový kód 5: Ukázka programu IL [35]

#### **2.2 Jak PLC pracuje s programovacím kódem**

Klíčovým aspektem vývoje PLC je pochopení procesu provádění programů. Programy se cyklicky vykonávají v reálném čase, a proto je nezbytné, aby každá jejich část proběhla v krátkém časovém intervalu a bez zacyklení viz Obrázek 2 [14].

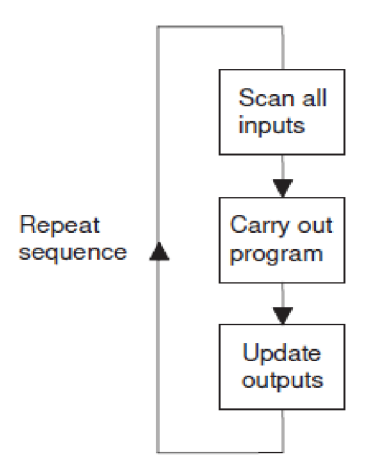

Obrázek 2: PLC proces vykonávání programu [7]

Programové moduly se spouštějí v pevném intervalu, tzv. scan time, který se liší podle typu PLC. Různé moduly mohou mít specifické skenovací časy, aby reflektovaly variabilní rychlosti změn senzorů. Pro rozsáhlejší programy s komplexními výpočty je nutné nastavit delší skenovací čas, čímž se dosáhne efektivního provádění a přesného zpracování dat [14].

# **3 Charakteristika organizace**

Anonymní firma se zabývá návrhem, montáží a dodávkami měřicí, regulační a automatizační techniky pro chemický, potravinářský a papírenský průmysl. V současnosti se zaměřuje především na zakázky v potravinářském průmyslu.

Realizace probíhá v úzké spolupráci s technologickou firmou, která zodpovídá za technologický postup dané aplikace. Projektanti navrhnou napájení a rozložení propojovacích skříní a programátor ve spolupráci s technologem naprogramuje software pro správnou funkci výrobní linky. Výsledná linka se nejprve otestuje ve výrobní hale firmy a poté je dodána klientovi, obvykle do zahraničí [15].

Jedná se o rodinnou společnost, která momentálně disponuje 20 zaměstnanci. Je rozdělená na 5 částí: účetní, projekční, programovací, obchodní a montážní část.

**Účetní oddělení** zajišťuje řádné vedení, kontrolu a řízení finančních zdrojů. To umožňuje firmě plnit své hospodářské a právní povinnosti a závazky.

**Projekční oddělení** je zodpovědné za všechny projekty a veškerou s nimi související dokumentaci. Oddělení se také zabývá řešením reklamací a nesrovnalostí ohledně zapojení v součinnosti s montážním oddělením a programátorem.

**Programátor** zajišťuje správnou funkčnost softwarové části objednávky a provádí zkušební simulaci celého zařízení. Zároveň má na starosti technické zázemí firmy, včetně serverů, přístupů a licencí.

**Obchodní oddělení** zajišťuje objednání všech potřebných komponent a případně jejich reklamování. Pro zajištění 100 % kompatibility finálního zařízení je nezbytná dobrá komunikace s projekčním oddělením.

**Montážní oddělení** je zodpovědné za celou montáž výsledného zařízení. Musí řešit technické problémy, související s použitým materiálem a zapojit zařízení přesně dle dokumentace. V případě nejasností je nutná okamžitá komunikace s projekčním oddělením a zodpovědným pracovníkem.

Výsledné produkty firmy se liší v závislosti na požadavcích konkrétního zákazníka a místě provozu zařízení. Díky tomuto přístupu je každé vyrobené zařízení svým způsobem originál. Firma dále nabízí možnost vypracování projektu pro budoucí realizaci [15].

## **3.1 Neshody**

Kapitola analyzuje neshody v provozu výše charakterizované firmy. Autor s pomocí PDPC diagramu viz Obrázek 3 rozebral jednotlivé problémy, popsal jejich dopady a navrhl možná opatření. Modré bloky v diagramu představují oblasti a problémy s nimi spojené, červené bloky zobrazují možné následky těchto problémů a zelené bloky obsahují autorova navrhovaná řešení.

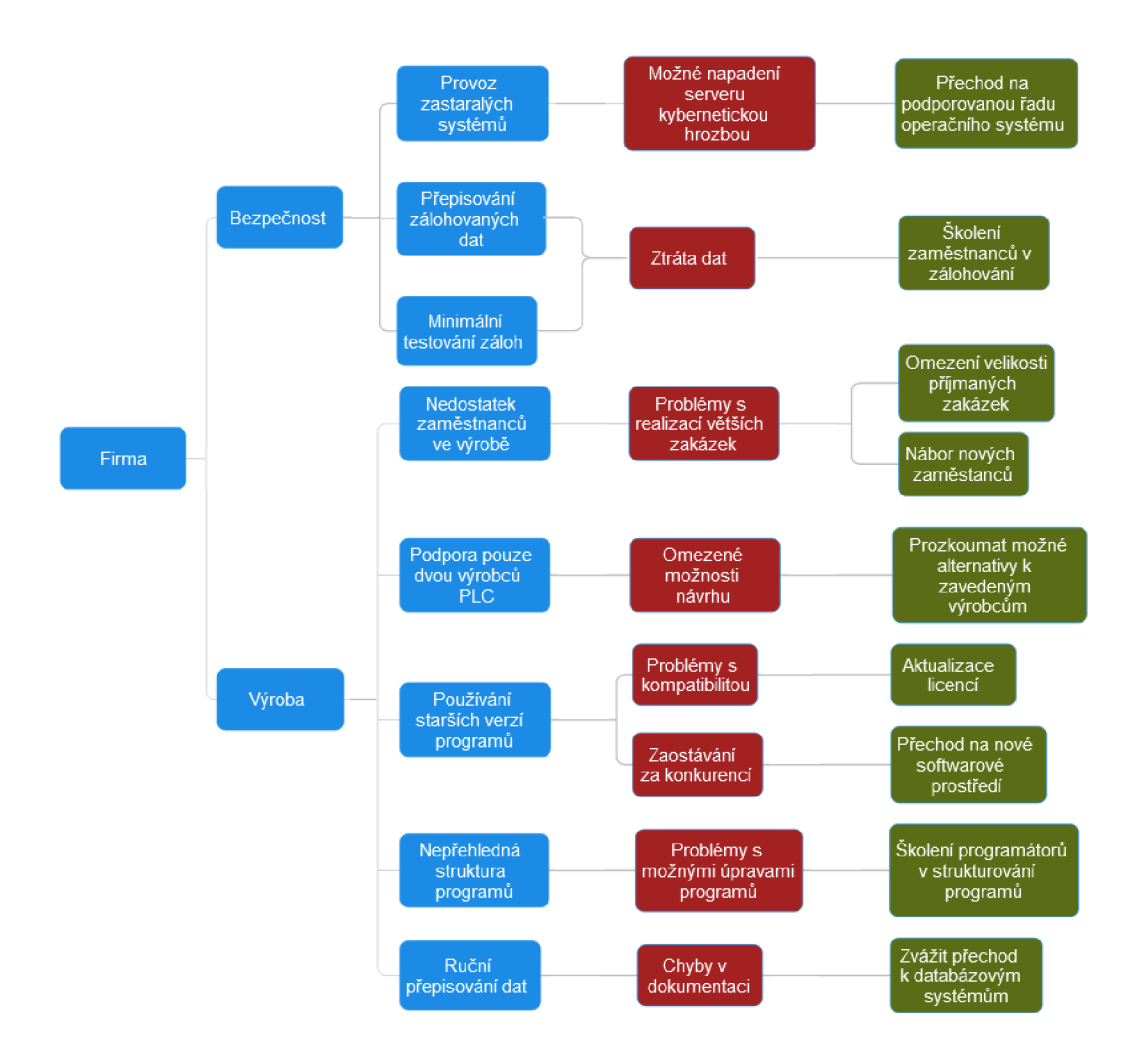

Obrázek 3: PDPC diagram neshod (Zdroj: vlastní zpracování)

Řešení těchto problémů je poměrně nákladné a pro malou firmu může být obtížné je realizovat najednou. Proto je důležité se zaměřit na ten nej závažnější: provoz zastaralých systémů a s ním spojené používání starších verzí programů. To vystavuje firmu riziku kybernetických hrozeb, jako je ransomware<sup>1</sup>, který může vést ke ztrátě dat. Navíc používání starých verzí programů brání inovacím a firmě ztěžuje práci.

Autor proto doporučuje přechod na nejnovější operační systém, který zajistí bezpečnostní záplaty a podporu novějších programů. Dále doporučuje aktualizovat licence nej používanějších programů CAD, aby byla zajištěna co nejvyšší kompatibilita souborů se zákazníky.

<sup>&</sup>lt;sup>1</sup> Počítačový vir, který šifruje data napadeného zařízení.

# **4 Srovnávací analýza dostupných PLC systémů**

Srovnání autor provedl na konkrétní úloze pro praktickou část. Řeší se zde jednotlivé vlastnosti kompaktních PLC, které jsou důležité pro vykonávání praktické úlohy. Nejedná se o kritickou úlohu pro provoz, tudíž nejsou žádné vyšší požadavky na hardware.

Součástí analýzy je i celosvětové srovnání prodejů PLC a podíl jednotlivých výrobců. Porovnání je uvedeno bez cen, jelikož se ceny mohou výrazně lišit pro konkrétní zákazníky od různých distributorů.

# **4.1 Globální rozložení trhu**

Před porovnáním různých výrobců PLC je vhodné zmapovat aktuální rozložení trhu. To může napovědět o stabilitě a síle daného výrobce. Čím vyšší je jeho zastoupení na trhu, tím pravděpodobně disponuje rozsáhlejší technickou podporou a zázemím. Značky s větším podílem na trhu obvykle investují více do výzkumu a vývoje, a proto lze předpokládat, že jejich produkty budou inovativnější a spolehlivější.

Graf 1 ukazuje rozdělení trhu mezi nej větší výrobce PLC na základě dostupných dat. Dominantním hráčem je společnost Siemens. Dvě společnosti, Siemens a Rockwell, ovládají dohromady 53 % globálního trhu. Zbylých 37 % si dělí společnosti Mitsubishi, Schneider Electric, Omron, B&R, General Electric a ABB. Ostatní výrobci s podílem menším než 1 % tvoří zbylých 10 % trhu.

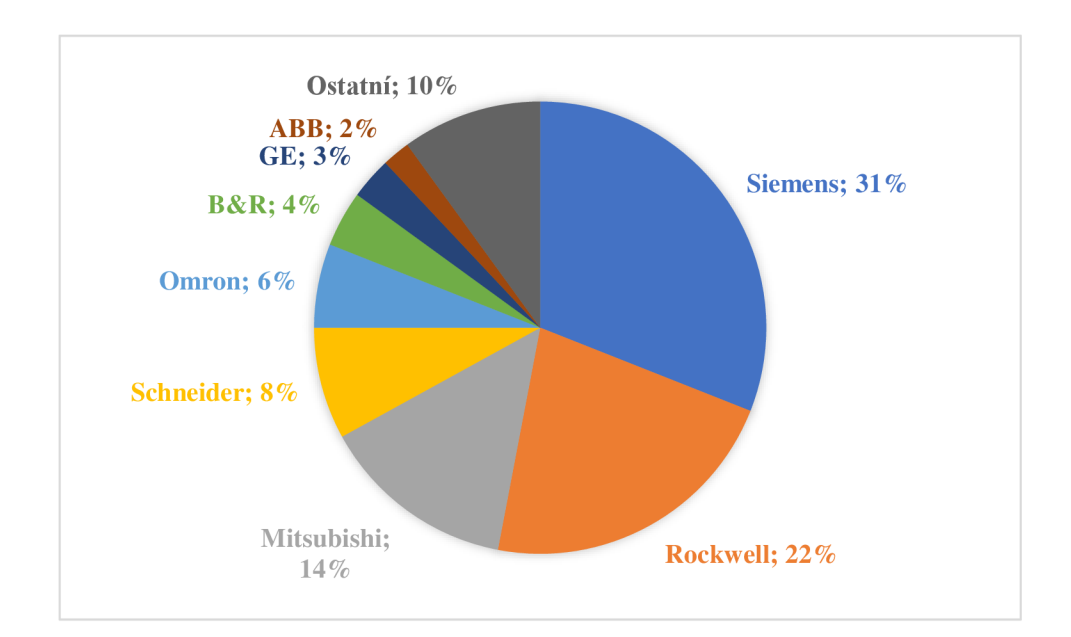

Graf 1: Globální podíl na trhu PLC 2017 (Zdroj: vlastní zpracování)

Graf 1 byl zpracován autorem práce na základě dat z webu Statista [16].

## **4.2 Porovnání parametrů PLC**

Pro porovnání autor vybral výrobce, se kterými má zkušenosti, nebo se s nimi v minulosti setkal. Jedná se o firmy Siemens, B&R Automation, Schneider Electric, Mitsubishi Electric a Omron. Do porovnání bylo zařazeno i PLC od firmy KOYO, které je určeno k výměně v části migrace programu.

| Výrobce                                                 | <b>Siemens</b>                                       | Schneider<br><b>Electric</b>                              | Mitsubishi<br><b>Electric</b>   | <b>B&amp;R</b>                            | Omron                               | <b>KOYO</b>                       |  |
|---------------------------------------------------------|------------------------------------------------------|-----------------------------------------------------------|---------------------------------|-------------------------------------------|-------------------------------------|-----------------------------------|--|
| Řady                                                    | S7-1200                                              | Modicon M221                                              | MELSEC-<br><b>FX</b>            | X20<br>Compact-<br><b>PLC</b>             | CP1L-E                              | DL05                              |  |
| Označení                                                | 6ES7211-<br>1BE40-<br>0XB0                           | <b>TM221C16R</b>                                          | FX3GE-<br>24MR/ES               | X20CP1301                                 | NA40DR-A                            | D0-05DR                           |  |
| <b>Kapacita</b><br>operační paměti                      | <b>75 KB</b>                                         | 256 KB                                                    | 32 KB                           | 16 KB                                     | 32 KB                               | 128 KB                            |  |
| Celkový počet<br>integrovaných<br>$U$                   | 12 (6 DI, 4<br>DO, 2 AI                              | 18 (9 DI, 7 DO,<br>$2 \text{ } AI$                        | 27 (14 DI, 10)<br>DO, 3 AI      | 32 (14 DI, 16)<br>DO, 2 AI                | 43 (24 DI, 16<br>DO, 2 AI, 1<br>AO) | 20 (8 DI, 6<br>DO, 3 AI, 3<br>AO) |  |
| Komunikační<br>rozhraní                                 | Ethernet                                             | RS-232, RS-<br>485, USB                                   | Ethernet,<br><b>USB, RS-422</b> | Ethernet,<br>USB, RS-<br>232, X2X<br>Link | <b>RS-232, USB</b>                  | COM porty                         |  |
| Komunikační<br>protokoly                                | PROFINET,<br>TCP/IP,<br>SNMP, DCP,<br><b>LLDP</b>    | $Modbus -$<br>Maste/slave -<br>RTU/ASCII,<br>USB protokol | Modbus<br>RTU/ASCII             | TCP/IP,<br>Modbus<br>RTU/ASCII            | Modbus<br>RTU/ASCII                 | DirectNET,<br>Modbus<br>RTU/ASCII |  |
| <b>Rychlost CPU</b><br>při zpracování<br>bitové operace | 0,08<br>µs/instrukce                                 | $0,2 \mu s/$ instrukce                                    | 0,21<br>µs/instrukce            | 0,0419<br>µs/instrukce                    | 0,55<br>µs/instrukce                | 0,7<br>µs/instrukce               |  |
| Typ napájení                                            | 230 V AC /<br>230 V AC<br>230 V AC<br>24 V DC        |                                                           | 24 V DC                         | 24 V DC                                   | 230 V AC                            |                                   |  |
| Teplotní rozsah                                         | -20 °C až<br>60 °C                                   | -10 °C až 55 °C                                           | 0 °C až 55<br>$\rm ^{\circ}C$   | -25 °C až 60<br>$\rm ^{\circ}C$           | 0 °C až 55<br>$\rm ^{\circ}C$       | 0 °C až 55 °C                     |  |
| Max příkon                                              | <b>46 VA</b><br>43 VA                                |                                                           | 35 VA                           | Nedostupné<br>Nedostupné                  |                                     | 30 VA                             |  |
| <b>Rozšiřitelnost</b><br>$IO$                           | <b>ANO</b><br><b>ANO</b><br><b>ANO</b><br><b>ANO</b> |                                                           | <b>ANO</b>                      | <b>ANO</b>                                |                                     |                                   |  |
| Výrobce vyrábí<br><b>HMI</b>                            | <b>ANO</b>                                           | <b>ANO</b>                                                | <b>ANO</b>                      | <b>ANO</b>                                | <b>ANO</b>                          | <b>NE</b>                         |  |
| Max odezva DO                                           | $10 \text{ ms}$                                      | 10 <sub>ms</sub>                                          | $1 \text{ ms}$                  | 10 <sub>ms</sub>                          | 1 <sub>ms</sub>                     | $15 \text{ ms}$                   |  |
| Počet DI s HSC                                          | 6                                                    | 4                                                         | Nedostupné                      | 4                                         | 4                                   | Nedostupné                        |  |
| Maximální<br>frekvence na<br><b>HSC</b>                 | 100 kHz                                              | $100$ kHz                                                 | Nedostupné                      | 100 kHz                                   | 100 kHz                             | 5 kHz                             |  |
| Rozlišení<br>analogových<br>vstupů                      | 10 bitů                                              | 10 bitů                                                   | 12 bitů                         | 12 bitů                                   | 12 bitů                             | 12 bitů                           |  |

Tabulka 1: Porovnání výrobců PLC (Zdroj: vlastní zpracování)

Tabulka 1 byla zpracována autorem práce na základě katalogových istů, veřejně dostupných na stránkách výrobce [17; 18; 19; 20; 21; 22].

Tabulka 1 shrnuje klíčové parametry a slouží jako vodítko pro výběr PLC v dané aplikaci. Důkladná analýza požadavků dané aplikace a porovnání parametrů dostupných PLC je nezbytná pro optimální volbu. V případě realizované úlohy se jedná o jednoduchou aplikaci PLC s minimálními požadavky.

Hlavním požadavkem je, aby PLC disponovalo alespoň jedním HSC vstupem pro snímání pulzů s maximální frekvencí 1 kHz. Plný potenciál daných PLC nebude využit. Dále je nutné propojit PLC s HMI, pro zajištění nejlepší kompatibility je vhodné zvolit obě zařízení od stejného výrobce.

## **4.2.1 Popis parametrů tabulky**

Následující část je zaměřena na některé parametry PLC, jejichž funkce není z tabulky patrná. Parametry komunikačních protokolů jsou popsány v kapitole Komunikační protokoly. Některé parametry u specifických výrobců nebyly dostupné, nebo seje autorovi nepodařilo dohledat. To se týká parametrů Maximální příkon u B&R a Omron a Počet digitální vstupů (DI) s HSC u Mitsubishi Electric.

Popis vybraných parametrů:

**Operační paměť:** Velikost operační paměti určuje, kolik kódu a proměnných může PLC uložit. Pro komplexní aplikace s rozsáhlým programováním je nutná větší paměť.

**Celkový počet I/O:** Počet integrovaných IVO určuje, s kolika senzory, akčními členy a dalšími zařízeními může PLC komunikovat. Rozlišují se digitální I/O pro binární signály a analogové I/O pro analogové hodnoty.

**Komunikační rozhraní:** Typy rozhraní, jako je Ethernet, RS-232 nebo RS-485, umožňují PLC komunikovat s externími systémy a zařízeními. Počet a typ rozhraní závisí na specifických požadavcích aplikace.

**Rychlost CPU pro bitové operace:** Doba trvání zpracování lbitové operace CPU ovlivňuje rychlost reakce PLC na události a celkový výkon v náročných aplikacích.

**Teplotní rozsah:** Rozsah provozních teplot PLC určuje, v jakých teplotních podmínkách může PLC bezporuchově fungovat. Pro aplikaci v této úloze je zajištěna stabilní teplota 20 °C umístěním v rozvodně.

**Rozšiřitelnost I/O:** Parametr udává, zdaje možné do budoucna rozšířit PLC o další IVO. Jedná se o důležitý parametr v případě budoucího rozšiřování zařízení.

**Výrobce vyrábí HMI:** Určuje, zda výrobce PLC nabízí i vlastní jednotky HMI. To může být užitečné, pokud se podnik snaží o kompatibilitu zařízení od jednoho výrobce.

**Maximální odezva DO:** Udává maximální dobu překlopení digitálního výstupu (DO). Závisí na tom, zda je digitální výstup realizován pomocí relé nebo tranzistoru.

**Počet Dl s HSC:** Určuje počet vysokorychlostních digitálních vstupů.

**Maximální frekvence HSC:** Udává maximální vstupní frekvenci, kterou lze zpracovat vysokorychlostním vstupem.

## **4.2.2 Vyhodnocení**

Vzhledem k nenáročným požadavkům dané aplikace by z porovnávaných PLC bylo možné vybrat prakticky libovolný model, kromě Mitsubishi, u kterého není potvrzena funkce DI s HSC. Volba konkrétního PLC v tomto případě závisela na preferencích klienta, který se nakonec rozhodl pro PLC od firmy Siemens. Rozhodnutí bylo motivováno snahou o zachování kompatibility s již používanými zařízeními stejného výrobce a zjednodušení logistiky náhradních dílů, které údržba skladuje pro případ opravy.

## **4.3 Komunikační protokoly**

Protokol je sada pravidel a specifikací, které definují, jakým způsobem dochází ke komunikaci mezi dvěma nebo více systémy. V informatice se protokoly používají k zajištění plynulé a spolehlivé výměny dat mezi různými zařízeními a softwarovými aplikacemi. V rámci PLC existuje mnoho komunikačních protokolů a spousta výrobců používá své standardy. Autor práce vybral několik protokolů, které v základu popíše a porovná jejich vlastnosti.

## **4.3.1 Sériové protokoly**

#### **Modbus RTU**

Funguje na bázi master-slave architektury, která umožňuje komunikaci mezi řídicím PLC (master) a periferními zařízeními (slavě), jako jsou senzory a akční členy. Pro přenos dat využívá rozhraní RS-232, RS-422 nebo RS-485. Komunikace probíhá na základě tzv. přenosových tabulek, definujících funkce a strukturu dat. Zpráva se skládá z adresy zařízení, kódu funkce (z přenosové tabulky), dat relevantních pro danou funkci a kontrolního součtu Cyklické redundanční kontroly (CRC) [23]. Příklad komunikace viz Obrázek 4.

Pokud je požadováno přečíst hodnotu teploty ze senzoru na slave zařízení:

- 1) Master vyhledá v tabulce funkčních kódů kód pro "čtení registru".
- 2) Master odešle slavě zařízení zprávu, obsahující funkční kód, adresu registru senzoru a počet bajtů dat, které chce číst.
- 3) Slavě zařízení ověří integritu požadavku a pokud neobsahuje chyby a je adresován správnému zařízení, vyhledá požadovanou hodnotu teploty v registru senzoru a odešle ji masterovi.
- 4) Master ověří integritu dat pomocí CRC a pokud souhlasí, uloží hodnotu teploty.

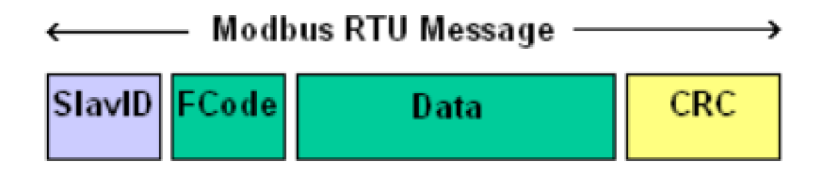

Obrázek 4: Složení zprávy Modbus RTU [26]

#### **Profi bus**

PROFIBUS využívá sériovou komunikaci s architekturou master-slave, podobně jako Modbus RTU. Na rozdíl od Modbusu umožňuje více masterů díky protokolu s přístupovým tokenem. Všechna zařízení procházejí iniciační fází připojení k síti [24].

Slavě zařízení disponuje bezpečnostním časovačem. Pokud s ním master nekomunikuje v daném časovém limitu, slavě přejde do bezpečného stavu. Master pak musí před další výměnou dat znovu projít iniciační fází. Toto, v kombinaci s hlídacím časovačem v masteru, zajišťuje, že veškerá komunikace probíhá v každém cyklu sběrnice s definovanou časovou hodnotou [24].

PROFIBUS se vyvinul do několika variant, včetně Profibus DP (Decentralized Peripherals), Profibus PA (Process Automation) a Profibus FMS (Fieldbus Message Specification). Používá topologii sběrnice, tj. všechna zařízení jsou připojena k jedinému kabelu [24].

#### **CAN**

Jedná se o architekturu Multimaster, která umožňuje simultánní komunikaci více zařízení na sběrnici CAN, čímž se odlišuje od hierarchických sběrnic s centrálním řídicím prvkem. Všechna zařízení soutěží o přístup k médiu, přičemž prioritu má vždy ten účastník, který vysílá zprávu s nejvyšší prioritou. Systém priority zpráv, založený na identifikátorech (ID), zajišťuje deterministické chování sítě CAN . Zprávy s nižšími hodnotami ID, reprezentujícími vyšší důležitost, mají přednostní přístup k médiu a jsou přenášeny v předem definovaném časovém sledu [25].

Deterministické chování sítě CAN znamená, že zpoždění přenosu dat je předvídatelné a konstantní. To je kriticky důležité pro aplikace v reálném čase, kde je nutná přesná synchronizace a koordinace mezi zařízeními [25].

# **4.3.2 Ethernetové protokoly**

#### **Modbus TCP/IP**

Jedná se o variantu původního sériového protokolu Modbus RTU, přičemž základní struktura datových paketů zůstává zachována viz Obrázek 5. Modbus TCP/IP pro přenos využívá Ethernet namísto sériového portu [26]. Komunikace probíhá ve dvou vrstvách:

- 1) **TCP (Transmission Control Protocol):** Zajišťuje spolehlivý přenos dat Modbus s připojením doplňkových informací, nutných pro přenos.
- 2) **IP (Internet Protocol):** Data Modbus jsou rozdělena do paketů a odeslána na cílovou adresu.

Na straně příjemce jsou pak data přijata, dekódována a dále zpracována [26].

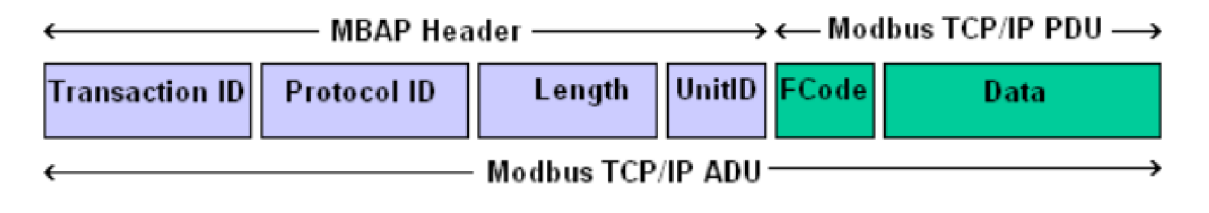

Obrázek 5: Složení zprávy Modbus TCP/IP [26]

#### **PROFINET**

PROFINET je odvozený od Ethernetu, ale přidává funkce, které ho dělají spolehlivějším pro průmyslové aplikace [27; 28; 29]. Lze ho rozdělit do tří kategorií:

- 1) Zařízení: Polní jednotky, které interagují s fyzickým procesem.
- 2) Řídicí jednotky: Shromažďují data z jednotlivých zařízení a zpřístupňují je dalším zařízením a HMI (Human Machine Interface).
- 3) Supervisory: Slouží pro konfiguraci a diagnostiku.

PROFINET se vyznačuje zvýšenou dostupností, monitorovacími a diagnostickými schopnostmi, které umožňují efektivní řešení problémů a údržbu. Navíc odpovídá principům digitalizace a Průmyslu 4.0, umožňuje integraci pokročilých technologií a usnadňuje přechod k chytrým továrnám [27; 28; 29].

V oblasti bezpečnosti řeší PROFINET klíčové otázky v průmyslových sítích pomocí různých metod definovaných v jeho bezpečnostní specifikaci. Tyto metody zahrnují:

- 1) Ochranu proti chybám a nesprávnému ovládání.
- 2) Zabránění neoprávněnému přístupu pomocí kontroly přístupu, autentizačních protokolů a šifrování.
- 3) Využívání ověřených a certifikovaných bezpečnostních standardů, jako jsou firewally a VPN.

Díky těmto opatřením je možné plně chránit řídicí síť PROFINET a zajistit integritu a důvěrnost dat. Zároveň umožňují oprávněným uživatelům přístup a správu sítě podle potřeby [27; 28; 29].

#### **EtherNet/IP**

Využívá standardní síť Ethernet a protokol TCP/IP. Jedná se o otevřený standard, představený v roce 2001. Implementace konceptu CIP (Common Industrial Protocol) umožňuje ovládat různá zařízení pomocí jednotného protokolu. EtherNet/IP zajišťuje plynulou integraci systémů, od výrobní haly až po firemní síť. Umožňuje přenos základních I/O dat, nahrávání a stahování parametrů, programů a receptur, cyklické monitorování, komunikaci typu jeden-k-jednomu, jeden-k-více a jeden-ke-všem [30].

Tento protokol je vhodný pro širokou škálu aplikací v průmyslové automatizaci, zejména pro ty, které vyžadují rychlé reakční doby, vysokou propustnost dat a možnost použití na velké vzdálenosti [30].

# **4.3.3 Srovnávací tabulka**

Srovnávací Tabulka 2 porovnává základní parametry komunikačních protokolů a zaměřuje se na jejich hlavní výhody.

| <b>Název</b>                               | <b>Modbus</b><br><b>RTU</b>            | <b>Modbus</b><br><b>TCP/IP</b>                                                                                    | <b>CAN</b>                                | <b>Profibus DP</b>                     | <b>PROFINET</b>                     | <b>Ethernet/IP</b>                 |  |
|--------------------------------------------|----------------------------------------|----------------------------------------------------------------------------------------------------|-------------------------------------------|----------------------------------------|-------------------------------------|------------------------------------|--|
| Fyzická vrstva                             | Sériový port                           | Sít' Ethernet                                                                                                    | Dvouvodičová<br>sběrnice                  | Sběrnice s<br>jedním vodičem           | Sít' Ethernet                       | Sít' Ethernet                      |  |
| <b>Rychlost</b>                            | $1-19$ Mbit/s                          | $10 - 100$<br>Mbit/s                                                                                              | 1 Mbit/s                                  | $0,5 - 12$ Mbit/s                      | 100 Mbit/s                          | 100-1000<br>Mbit/s                 |  |
| Maximální počet<br>připojených<br>zařízení | 32                                     | 250-300                                                                                                    | 64                                        | 126                                    | 256                                 | 250-300                            |  |
| Rok uvedení do<br>provozu                  | 80. léta                               | 90. léta<br>80. léta<br>90. léta                                                                                  |                                           | 2003                                   | 2001                                |                                    |  |
| Vzdálenost (bez<br>opakovačů)              | Velmi dlouhá<br>(až jeden<br>kilometr) | Dlouhá (do<br>100 metrů)                                                                                          | Velmi dlouhá<br>(až několik<br>kilometrů) | Velmi dlouhá<br>(až jeden<br>kilometr) | Dlouhá (do<br>100 metrů)            | Dlouhá (do<br>100 metrů)           |  |
| Topologie sítě                             | Bod-bod                                | Hvězda,<br>Multimaster,<br>Hvězda,<br>sběrnice,<br>sběrnice,<br>sběrnice, kruh,<br>hvězda<br>kruh, strom<br>strom |                                           | Hvězda,<br>sběrnice,<br>kruh, strom    | Hvězda,<br>sběrnice,<br>kruh, strom |                                    |  |
| Zabezpečení                                | Žádné<br>vestavěné                     | Vyžaduje<br>síťovou<br>bezpečnost                                                                                 | Vestavěné<br>funkce <sup>2</sup>          | Žádné<br>vestavěné                     | Vestavěné<br>funkce                 | Vestavěné<br>funkce                |  |
| <b>Hlavní výhody</b>                       | Jednoduchost                           | Flexibilita                                                                                                    | Vysoká<br>spolehlivost                    | Deterministické<br>chování             | Diagnostika                         | Vysoká<br>rychlost,<br>diagnostika |  |

Tabulka 2: Porovnání komunikačních protokolů (Zdroj: vlastní zpracování)

Tabulka 2 byla zpracována autorem práce na základě těchto publikací [30; 31; 27; 28; 29; 25; 32; 31; 30].

# **4.3.4 Vyhodnocení**

Každý z protokolu má své specifické využití a v závislosti na provozu se liší i nejvhodnější volba. Stáří protokolu není překážkou, příkladem je Modbus RTU, který v oblasti fotovoltaických elektráren zažívá renesanci v komunikaci mezi střídačem a řídící jednotkou po sériovém portu RS-485.

Vzhledem k zvolenému PLC Siemens se z porovnání pro praktickou část jako nej vhodnější jeví PROFINET. Jeho zprovoznění bude nejsnadnější a umožňuje integraci do rozsáhlejšího DCS systému od firmy Siemens.

<sup>&</sup>lt;sup>2</sup> Mechanismy přímo integrované do protokolu pro ochranu před běžnými hrozbami, jako je neoprávněný přístup, manipulace dat a odmítnutí služby. Platí pro všechny vestavěné funkce v tabulce.

# **5 Převod programu mezi PLC systémy v organizaci**

Převod mezi jednotlivými PLC probíhal podle ústní dohody s firmou, podle které autor práce zpracoval psané zadání.

## **5.1 Zadání**

Je nutné předělat jednotku na dávkování kapalného hnojiva do vlakových cisteren za účelem fakturačního měření. Původní jednotka nevyhovuje požadavkům firmy pro dálkové čtení parametrů z PLC. Celkové množství kapalného hnojiva DAM se bude měřit novým průtokoměrem, který měří objemové množství, při rozsahu 0-80 000 m<sup>3</sup>/h. Z tohoto průtokoměru půjde frekvenční signál na PLC, kde se následně vyhodnotí. Frekvenční signál bude nastaven na 10 p/1. Naměřené množství bude v reálném čase zobrazováno na operátorském panelu. Pro případný přepočet na hmotnostní průtok bude možno na operátorském panelu zadat hustotu stáčeného hnojiva [15].

Samotné dávkování kapalného hnojiva DAM do autocisteren bude zajišťovat řídící automat Simatic S-1200, který integruje protečené množství hnojiva a ovládá uzavírací ventil. Na operátorském panelu se nastaví požadovaná dávka a spustí se dávkování. Pro lepší přesnost dávkování bude PLC naprogramované tak, že před koncem dávky přivře ventil a malým průtokem dokončí dávkování do cisterny. Toto přivření ventilu a jeho pomalé uzavírání pomocí elektrického servopohonu eliminuje možné tlakové rázy v přívodním potrubí. Tento ventil bude zároveň možné ovládat místně ze skříňky MX1 přes přepínač s polohami Automaticky - přes dávkovací PLC, nebo  $RU\check{C}N\check{E}$  – otevírá/zavírá pomocí přepínače [15].

Pro uzavření ventilu v případě dosažení maximální havarijní hodnoty hladiny v cisterně slouží vibrační snímač hladiny. Ten zamezí případnému přetečení a úniku hnojiva pod železniční vagón. Dosažení maxima bude signalizováno signálkou. Snímač je nutné před zahájením stáčení umístit do hrdla cisterny [15].

## **5.2 Kontrola aktuálního stavu stáčecí stanice**

Celá stáčecí stanice sestává z jednoho plnícího místa, které je ovládáno z malého velínu pár metrů od stanice. Stáčecí místo obsahuje jeden regulační ventil a jeden průtokoměr, ze kterého vypočítává hmotnost vydaného produktu. Pro ošetření možného přetečení je na obou stanicích umístěn přenosný limitní snímač, který obsluha umístí na plněný vagón.

Obsluha stáčení zadává požadovanou hmotnost materiálu pomocí čtyř tlačítek a malého displeje. Po potvrzení systém začne plnit železniční vagón až po požadovanou hmotnost, nebo po přetečení, které hlídá limitní snímač na hrdle cisterny. Při dokončení PLC zapíše na tiskárně informace o plnění, které následně obsluha přepíše do podnikové databáze a zároveň do knihy.

# **5.2.1 Stav původního PLC**

Původní PLC od výrobce KOYO řady DL05 přesný typ je D0-05DR viz Obrázek 6, který již v tomto zařízení slouží 24 let. Rok výroby podle štítku uvedeném v rozvaděči je 2000. Podle obsluhy nastal pouze jeden problém v roce 2010, kdy se PLC z neznámých důvodů zacyklilo v poloze části programu pro tisk. Vše vyřešili přehráním programu.

Jedná se o PLC, spadající do kategorie kompaktních řídících systémů. PLC běží v základní konfiguraci, tedy 8 vstupů a 6 výstupů bez pulzního výstupu. K PLC je přes sériovou linku RS232 připojen displej se čtyřmi ovládacími prvky. Dále je pro výčet nadávkované várky vedle rozvaděče umístěna tiskárna, která je taktéž propojena přes port RS 232 [22].

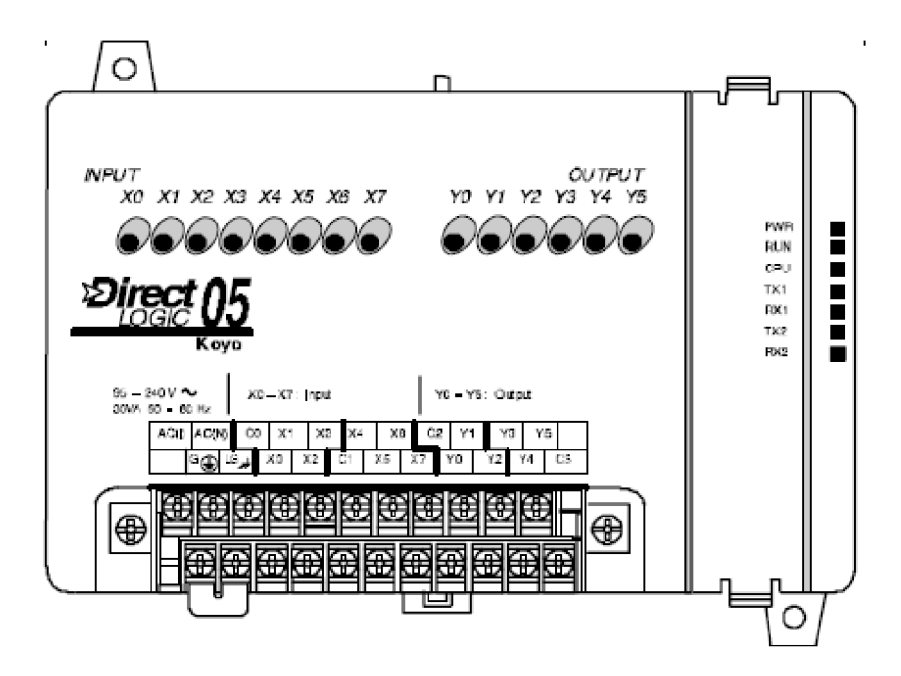

Obrázek 6: Původní PLC Koyo DL05 D0-05DR [22]

# **5.2.2 Elektronika - napájení**

Zařízení je napájeno střídavým napětím 230 V z podnikové elektrorozvodny přívodem přes kabel CYKY 3Cx1,5 a jištěním pojistkovými odpínači OPV10/10 A, které napájí rozváděč MSI. V tomto rozváděči je následně tento přívod rozveden přes dodatečná jištění k příslušným přístrojům a dalším skřínkám. Skříň měření, umístěná v prostoru stáčiště, které je dodáváno z rozvodny elektro. Pro zajištění nepřetržitého napájení je skříň zálohována pomocí UPS. Tato záloha je klíčová pro udržení provozu zařízení i v případě krátkodobých výpadků napájení.

Z této skříně měření jsou napájeny dva klíčové prvky. Prvním je průtokoměr Rosemount 8732E, který je napájen napětím 230 V AC. Toto napájení je nezbytné pro správný provoz průtokoměru, který je klíčovým prvkem pro měření a monitorování průtoku kapalin.

Druhým prvkem, který je napájen z této skříně, je HMI umístěný na dveřích skříně. HMI umožňuje operátorovi provádět různé nastavení a ovládání zařízení.

## **5.3 Technické specifikace**

Technické provedení bude sestávat z následujících částí.

#### **5.3.1 Nově zvolené PLC**

Pro toto uplatnění autor práce zvolil PLC od firmy Siemens, kvůli pozdějšímu začlenění do DCS systému organizace. Jedná se konkrétně o Simatic S7-1200, CPU 1211 C, který spadá stejně jako předchozí PLC, do skupiny kompaktních kontrolérů viz Obrázek 7. Disponuje 4 digitálními výstupy, 6 digitálními vstupy a 2 analogovými výstupy o rozsahu 0-10 V DC. Tento konkrétní model má možnost napájení vedle klasického 24 V DC i síťové napětí 230 V AC a jeho příkon má při maximálním zatížení činit 43 VA . Dále má pro komunikaci s HMI a možnost pozdějšího začlenění do podnikové sítě ethernetový (RJ 45) konektor s komunikační sběrnicí PROFINET [17].

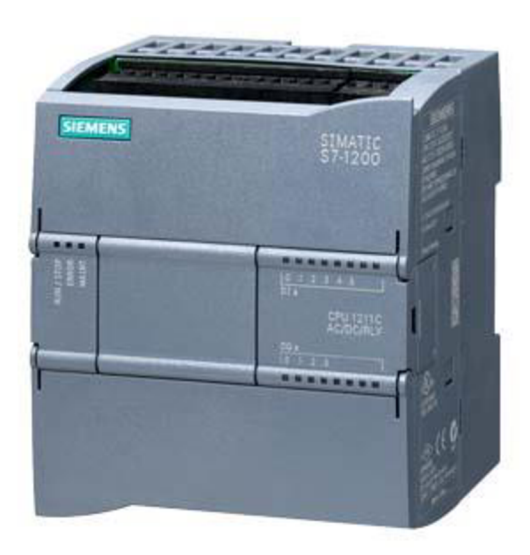

Obrázek 7: Simatic S7-1200 CPU 1211C [17]

#### **5.3.2 HMI dotyková obrazovka**

Dotykový operační panel Siemens KTP600 (viz Obrázek 8) s monochromatickým displejem byl zvolen pro komunikaci s obsluhou. Kompaktní panel s úhlopříčkou 5,7 palce a rozlišením 320 x 240 pixelů nabízí základní funkce pro vizualizaci a ovládání průmyslových procesů. Panel je vybaven rozhraními PROFINET a Ethernet s protokoly TCP/IP, DHCP a Modbus TCP/IP. Pro ukládání dat uživatelů má 1 MB paměti. Dále disponuje LED podsvícením, reálným časem (ne hardwarovým), stupněm krytí IP65 (přední strana) a IP20 (zadní strana) a je určen pro vnitřní použití. K jeho konfiguraci slouží software STEP 7 Basic (TIA Portál), WinCC flexible Compact/Standard/Advanced a WinCC Basic (TIA Portal). Napájení zajišťuje externí zdroj 24 V DC [33].

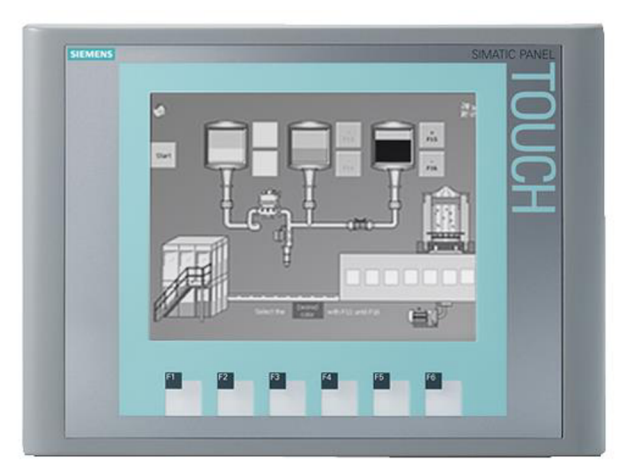

Obrázek 8: Siemens KTP600 Basic mono PN [33]

# **5.3.3 Indukční průtokoměr**

Indukční průtokoměry mají široké uplatnění v průmyslovém měření průtoku a jsou hojně využívány, zejména v odvětvích jako je potravinářství nebo chemický průmysl. Nejčastěji se lze setkat s označeními: průtokoměr magnetický, indukční, magneticko-indukční a elektromagnetický [34]

### **Vlastnosti**

**Měřící rozsah** - Dolní mez měření nemůže být u indukčního průtokoměru nikdy nulová. Pokud se v praxi dostane průtok pod 0,05 m/s, tak dochází k problematickému usazování pevných částic v měřicí trubici. Při velmi vysokých rychlostech naopak dochází ke kavitaci a zvyšují se tlakové ztráty s erozí měřicích elektrod. V praxi se nejčastěji rychlost pohybuje v rozsahu 0,1- 12 m/s [34].

Přesnost – Indukční průtokoměry patří k přesnějším typům průtokoměrů. Přesnost se zde vyjadřuje jako relativní chyba a vztahuje se k rozsahu konkrétního přístroje a pohybují se v rozmezí 0,2 - 0,5 % [34].

**Hlavní výhody** - Velikou výhodou je absence jakýkoliv pohyblivých součástí přístroje, tudíž i menší náchylnost k případné poruše. Indukční průtokoměry lze montovat v širokém spektru velikosti potrubí od DN 2 až do DN 3000. Výstupní signál nezávisí na teplotě a tlaku [34].

**Instalace a provoz** - Při instalaci se musí dodržet míra zaplnění průtočného průřezu snímače. Zařízení lze namontovat v libovolné poloze, musí však být dodrženo správné zaplnění, jelikož se objemový průtok vyhodnocuje ze součinu rychlosti a průtočného průřezu. Lze se setkat i s dodatečným hlídáním zaplnění potrubí pomocí kapacitních hladinoměrů [34].

## **Zvolení průtokoměru v úloze**

Na sestavě bude použit indukční průtokoměr Rosemount 8732E s integrovaným převodníkem, který obsahuje impulzní výstup. Impulzní výstup byl zvolen kvůli nižšímu zarušení při přenosu signálu. Převodník byl nastaven pomocí integrovaného displeje, aby vysílal 10 p/1.

Jedním z hlavních důvodů zvolení tohoto průtokoměru byl požadavek firmy na konkrétní typ. Jedná se o zařízení, které mají již delší dobu na skladě a jejich obsluha má s tímto typem průtokoměru zkušenosti.

## **5.3.4 Regulační ventil**

Jedná se o původní ventil s elektropohonem Siemens od firmy LDM označení SKC 32.61. Ventil je zapojen pro 3 bodové ovládání s požadavky otevři, zavři a nouzové zavření. Je ovládán napětím 230 V AC přes relátka v ovládací skříni MS1. Samotné řízení se může vykonávat buď ručně v ovládací skříňce MX1 anebo dálkově přes PLC. Konkrétní zapojení je možné vidět v příloze technické dokumentace. Vnitřní zapojení od výrobce zobrazuje Obrázek 9.

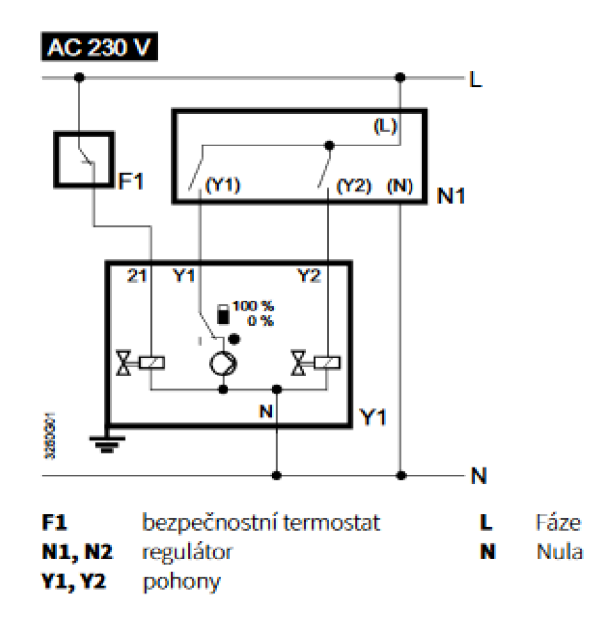

Obrázek 9: Schéma zapojení [38]

# **5.3.5 Limitní hladinový spínač**

Princip vibračního snímače spočívá v porovnávání kmitání tělesa ve volném prostoru s kmitáním tělesa v kapalinou zaplněném prostoru [34].

V řešeném případě je vibrujícím prvkem vidlice. Zvolený snímač je od firmy Endress+Hauser typ: Liquiphant FTL51 s elektronikou FEL54. Snímač bude umístěn na hrdlu vlakové cisterny. Bezpečnostní funkci plní snímač přes kontakt vestavěného relátka s kontakty 3,4. Kdy při nezaplněném stavu jsou kontakty sepnuté viz Obrázek 10.

| Safety mode<br>$ $ Level |  | Output signal |       | <b>LEDs</b><br>green | red |
|--------------------------|--|---------------|-------|----------------------|-----|
| Max.                     |  | 3 4 5         | 678   |                      |     |
|                          |  | 3 4 5         | 6 7 8 |                      |     |

Obrázek 10: Output signal [39]

# **5.4 Pokus o převod dat mezi PLC**

### **5.4.1 Problémy s původním programem**

Poskytnutý původní program, za souhlasu klienta, byl uložen na zastaralém notebooku s operačním systémem Windows 98. Bohužel, vznikl problém s kompatibilitou, který znemožnil přenos programu z tohoto zařízení. Navíc byly omezené možnosti periferních zařízení, což znamenalo, že nebylo možné připojit moderní vypalovací mechaniku nebo novější flashdisk pro přenos dat. I přes opakované pokusy po několik dní se nepodařilo úspěšně přenést program na jiné zařízení. Zákazník původně chránil počítač před neoprávněným přístupem k datům, avšak kvůli nedostatečné komunikaci s oddělením IT postupem času ztratil správcovský přístup. Toto vedlo k neschopnosti jakéhokoli přesunu dat. Dále je třeba zdůraznit, že nedošlo k povolení jakéhokoli zásahu do původního PLC, což by umožnilo přehrát program z tohoto zařízení na jiné. Tato omezení přispěla k nepřekonatelným překážkám při pokusu o přenos dat a vyžadovala alternativní přístup k získání a analyzování programového kódu. Program byl nakonec zaznamenán fotograficky a podroben analýze autorem této práce.

### **5.4.2 Rozbor programu**

Analýza samotného programu byla náročná vzhledem k absenci jakýchkoli komentářů, což vážně komplikovalo celkové porozumění jeho struktury a funkcionality. V důsledku těchto okolností bylo rozhodnuto provést konzultaci časové náročnosti analýzy existujícího programu s vytvořením zcela nového řešení podle specifikací investorů s vedením organizace. Na základě této konzultace bylo stanoveno, že nej vhodnějším krokem je vytvoření nového programu od základů, přičemž se stávající program nepoužije. V tomto kontextu je tvorba nového softwarového řešení výhodnější, než pokus o obnovu existujícího programu s výše zmíněnými omezeními a nedostatky.

## **5.4.3 Vyhodnocení převodu dat mezi PLC**

Zhodnocení pokusu přenosu dat z původního PLC na jiné zařízení je negativní. Omezení, která zahrnovala nedostatek kompatibility, omezené možnosti periferních zařízení a absenci správcovského přístupu k počítači, vytvořila nepřekonatelné překážky. Navíc nebylo povoleno provádět jakékoli zásahy do původního PLC, což znemožnilo jednoduchý přenos programu. Tato situace podtrhuje složitost a důležitost řízení a zabezpečení datových prostředků, a zdůrazňuje potřebu důkladného plánování a spolupráce mezi uživateli a oddělením IT při řešení podobných technických výzev.

## **5.5 Tvorba nového programu**

Nový program byl vypracován v prostředí TIA Portál VI8 od firmy Siemens.

### **5.5.1 Popis programu**

Programování autor práce realizoval v jazyce FBD, jelikož umožňuje přizpůsobení jednotlivých bloků. Program pracuje s jedním klasickým digitálním vstupem od havarijního snímače hladiny a jedním HSC pulzním vstupem od indukčního průtokoměru. Pro ovládání ventilu slouží dva digitální výstupy.

Pro lepší přehlednost byl program rozdělen do jednotlivých programových smyček, které postupně volá hlavní smyčka main. Tyto smyčky dále se dělí na networky, které plní specifické úkoly v rámci cyklu. Jednotlivé části programu jsou popsány níže pro snazší pochopení.

#### **FBI Průtok**

Tato část programu je určená pro výpočet průtoku na základě sumy pulzů. Její funkcí je provádět konverzi těchto pulzů na jednotky průtoku za minutu. Tento funkční blok je koncipován tak, aby umožňoval přesný a spolehlivý výpočet průtoku tekutiny v průběhu stáčení hnojiva.

#### **FC1 Suma pulzu**

Suma pulzu na začátku programu vyresetuje hodnotu v paměti, poté na základě pulzních signálů z převodníku počítá všechny pulzy z HSC a ukládá je do paměti.

#### **FC2 Stáčení**

Vyhodnocuje podmínku stáčení a v případě jejího splnění aktivuje proces. Během stáčení je hlídána pauza a v pravidelných intervalech se volá cyklus "Suma pulzu" pro získání dat z průtokoměru. Systém provádí konverzi zadané hodnoty z kg na litry a na základě sumy pulzu vypočítává zbývající množství materiálu. V závislosti na nastavených prahových hodnotách vydává pokyn k přivření a následnému zavření ventilu. Po dosažení požadované dávky se ventil zavře a proces stáčení se ukončí.

#### **FC3 Ventil**

Ovládá regulační ventil stanice, ukládá předvolby pro čas otevření a zavření ventilu. Zároveň řeší přivření a následné dovření ventilu.

#### **FC4 Stav pro HMI**

Stará se o aktuální přenos stavu stáčení do HMI.

#### **FC5 Poruchy**

V případě této stáčecí stanice je detekovatelná pouze jedna porucha a tou je přetečení cisterny. Pro ošetření náhodné krátkodobé detekce je zde vyhodnocovací zpoždění 10 s, které zajistí nežádoucí výpadky stáčení při manipulaci s čidlem.

Pro zabezpečení proti výpadku signálu je logická 1 definována jako normální hladina, zatímco logická 0 značí kriticky vysokou hladinu s hrozbou přetečení. V případě odpojení nebo přerušení kabelu PLC tuto situaci vyhodnotí jako havarijní stav.

#### **OB31 Výpočet průtoku**

Ze smyčky Průtok přichází data o průtoku v l/min, ta potom přepočte na průtok v kg/min.

## **5.5.2 Tvorba vizualizace**

Tvorba vizualizace probíhala v prostředí TIA Portal V18, s integrovaným nástrojem WinCC Basic VI8. Z důvodu úspory licence byla zvolena verze HMI řady Basic. Samotný vývoj vizualizace vycházel ze zákazníkova rozvržení, používaného v dalších provozech, což zjednodušuje obsluze její ovládání.

Program nabízí intuitivní a snadné prostředí. Spočívá v přetažení vytvořených prvků do požadované oblasti obrazovky a následném propojení těchto prvků s odpovídajícími tágy. Tágy umožňují datovou komunikaci a přes PROFFNET dokáží načíst data podle adres z jednotlivých datových struktur viz Obrázek 11.

| ∌ ∋             | 53                         |                   |                     |                           |                  |                          |           | $\overline{\mathbf{a}}$ |
|-----------------|----------------------------|-------------------|---------------------|---------------------------|------------------|--------------------------|-----------|-------------------------|
| <b>HMI</b> tags |                            |                   |                     |                           |                  |                          |           |                         |
|                 | Name                       | <b>Tag table</b>  | Data type           | Connection                | PLC name         | PLC tag                  | Address   |                         |
| k⊡              | DB9 DBW0                   | Default tag table | Word                | HMI Connection 1          | PLC 1            | <undefined></undefined>  | %DB9.DBW0 |                         |
| 硘               | DB9 DBW2                   | Default tag table | Word                | <b>HMI Connection 1</b>   | PLC_1            | <undefined></undefined>  | %DB9.DBW2 |                         |
| ☜               | Di prepineni               | Default tag table | Bool                | HMI Connection 1          | $PLC_1$          | <b>Di</b> .preplneni     |           |                         |
| ko∎             | Poruchy ack                | Default tag table | Bool                | HMI_Connection_1          | PLC_1            | Poruchy_DB.ack_prepIneni |           |                         |
| 硘               | Poruchy_DB_prepIneni       | Default tag table | Bool                | HMI_Connection_1          | PLC_1            | Poruchy_DB.preplneni     |           |                         |
| €               | Predvolby DB hustota       | Default tag table | Real                | HMI Connection 1          | PLC 1            | Predvolby DB.hustota     |           |                         |
| $\leftarrow$    | Predvolby_DB_privri        | Default tag table | Real                | <b>HMI Connection 1</b>   | PLC 1            | Predvolby DB.privri      |           |                         |
| 硘               | Predvolby_DB_ventil_cas_D1 | Default tag table | Time                | HMI_Connection_1          | PLC_1            | Predvolby_DB.ventil_cas  |           |                         |
| ☜               | Predvolby DB ventil cas O  | Default tag table | $\blacksquare$ Time | <b>E</b> HMI_Connection_1 | $\Box$ PLC 1     | Predvolby DB.ventil      |           | ≂                       |
| kш              | Predvolby DB ventil cas P1 | Default tag table | Time                | HMI Connection 1          | PLC 1            | Predvolby DB.ventil cas  |           |                         |
| 硘               | Predvolby DB vyp drive     | Default tag table | Real                | <b>HMI</b> Connection 1   | PLC 1            | Predvolby DB.vyp drive   |           |                         |
| 一個              | Staceni_DB_jede            | Default tag table | Bool                | HMI Connection 1          | PLC 1            | Staceni_DB.jede          |           |                         |
| <b>Kill</b>     | Staceni DB mozno           | Default tag table | Bool                | HMI Connection 1          | PLC <sub>1</sub> | Staceni DB.mozno         |           |                         |
| ŀш              | Staceni_DB_pauza           | Default tag table | Bool                | HM_Connection_1           | $PLC_1$          | Staceni DB.pauza         |           |                         |
| 硘               | Staceni_DB_pokracuj        | Default tag table | Bool                | HM_Connection_1           | PLC_1            | Staceni_DB.pokracuj      |           |                         |
| ☜               | Staceni_DB_prutok_kg_min   | Default tag table | Real                | HMI Connection 1          | PLC 1            | Staceni_DB.prutok_kg_m   |           |                         |
| $\leftarrow$    | Staceni_DB_prutok_I_min    | Default tag table | Real                | <b>HMI Connection 1</b>   | PLC 1            | Staceni_DB.prutok_I_min  |           |                         |
| 硘               | Staceni_DB_start           | Default tag table | Bool                | HMI_Connection_1          | PLC_1            | Staceni_DB.start         |           |                         |
| 如               | Staceni DB stav            | Default tag table | Int                 | HMI Connection 1          | PLC 1            | Staceni DB.stav          |           |                         |
| ☜               | Staceni DB stop            | Default tag table | Bool                | HMI Connection 1          | PLC 1            | Staceni DB.stop          |           |                         |
| K⊡              | Staceni DB suma I          | Default tag table | Real                | <b>HMI</b> Connection 1   | PLC 1            | Staceni DB.suma          |           |                         |
| 硘               | Staceni DB zadana kg       | Default tag table | Real                | HMI Connection 1          | PLC 1            | Staceni DB.zadana kg     |           |                         |
| <b>Kill</b>     | Staceni_DB_zadana_l        | Default tag table | Real                | HMI Connection 1          | PLC_1            | Staceni DB.zadana I      |           |                         |

Obrázek 11: HMI tags (Zdroj: vlastní zpracování)

# **5.5.3 Propojení HMI a PLC**

Propojení PLC a HMI zajišťuje rozhraní PROFINET. Jeho konfigurace proběhla ve vývojovém prostředí TIA Portál. Proces propojení je velice jednoduchý: při vkládání HMI panelu do projektu stačí zvolit komunikaci s příslušným PLC viz Obrázek 12.

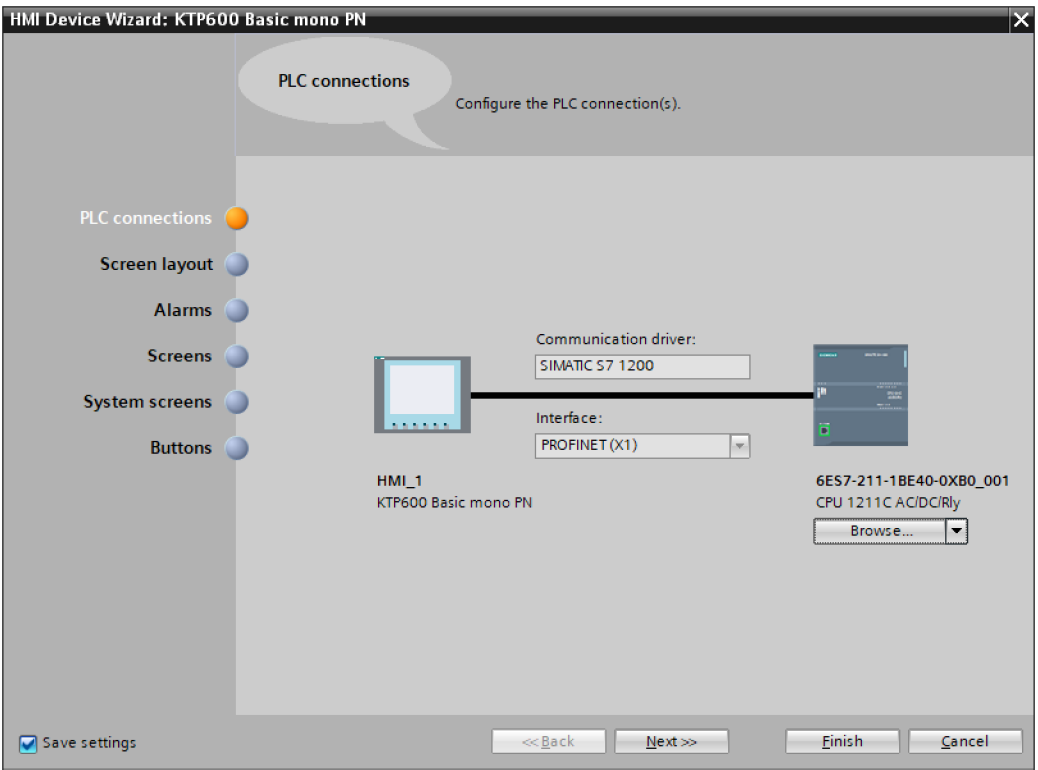

Obrázek 12: Nastavení komunikace HMI (Zdroj: vlastní zpracování)

# **5.5.4 Popis ovládání vizualizace**

#### **Základní obrazovka**

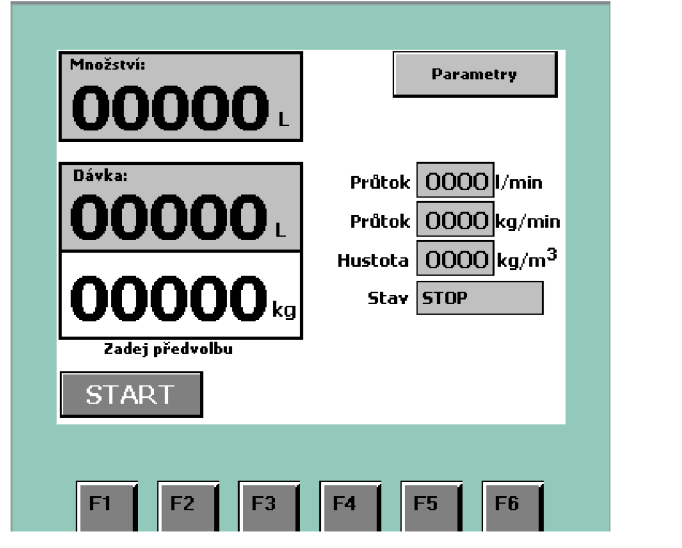

Obrázek 13: Hlavní obrazovka (Zdroj: vlastní zpracování)

Obrázek 13 vyobrazuje displej operátorského panelu s následujícími informacemi: Pokud je zařízení v režimu nečinnosti (stojí), je na displeji indikováno "Stav: STOP" a žádná dávka není nastavena.

Když je zařízení v režimu nečinnosti, obsluha může kliknout na políčko, určené pro zadání množství dávky v kilogramech. Tím se aktivuje dotyková klávesnice, která umožňuje zadání požadovaného množství. Zadané množství je následně přepočítáno na litry v souladu s definovanou hustotou produktu.

Po zadání požadovaného množství může obsluha stisknout tlačítko "START". Tím se spouští proces, při kterém se ventil otevře za nastavenou dobu a měří se proteklé množství produktu v litrech. Na displeji se nyní zobrazuje stav "CHOD", což indikuje, že proces stáčení probíhá.

Během provozu, tlačítko "START" zmizí a nahradí ho tlačítko "STOP", které umožňuje obsluze přerušit proces stáčení předčasně. Při aktivaci tlačítka "STOP" se ventil uzavře a proces předčasně ukončí. Doba uzavření ventilu po stisknutí tlačítka "STOP" je definována jako součet času připravení ventilu k uzavření (T přivření) a doby, po kterou je ventil uzavřen (T dovření).

V případě, že není proces stáčení manuálně ukončen, pokračuje až do okamžiku, kdy zbývá pouze stanovené množství produktu, například 1600 1. Během této fáze se ventil postupně uzavírá po dobu nastavenou v parametru "T dovření", a zbývající část dávky je stáčena s nižším průtokem. Displej operátorského panelu bude indikovat stav "Přivření". Krátce před dosažením stanoveného množství (X litrů před koncem dávky) se ventil začne uzavírat úplně, opět podle parametru "T dovření", a stav zařízení se změní na "STOP". Tímto způsobem je možné upravit průtok tak, aby odpovídal přesnému množství produktu, které má být stáčeno. Parametr "Vypnout při zbytku" umožňuje konfigurovat tuto funkci.

V případě, že dojde k přeplnění cisterny během procesu stáčení (což je signalizováno příslušným signálem z vidličkového snímače), je stáčení automaticky ukončeno a ventil se uzavře. Na displeji operátorského panelu začne blikat nápis "Přeplnění".

V případě výpadku napájení během provozu stáčecího zařízení je operátorovi poskytnuta možnost pokračovat, stisknutím tlačítka "POKRAČOVAT", v provozu stáčecího procesu po obnovení napájení, nebo ho okamžitě zastavit tlačítkem "STOP". Na displeji zařízení se zobrazí stav "PAUZA". V případě pokračování se zbývající dávka stočí do konce běžným způsobem (předpokládá se, že elektrický ventil zůstal otevřený). Stisknutí tlačítka "STOP" ukončí veškerý provoz a ventil se uzavře.

#### **Obrazovka parametrů**

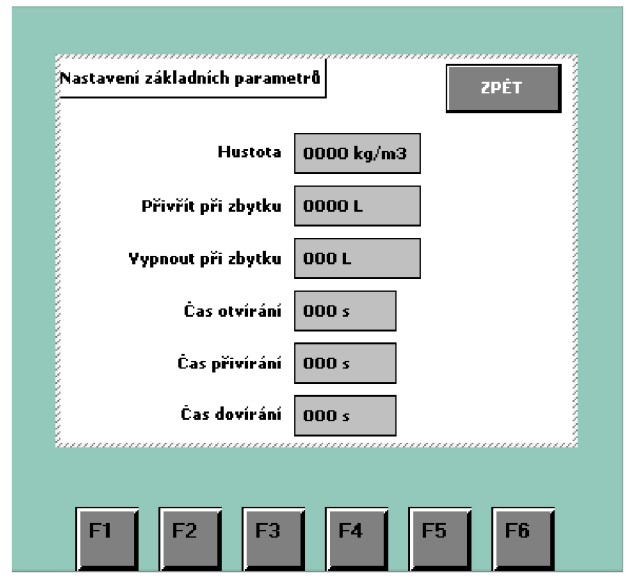

Obrázek 14: Nastavení základních parametrů (Zdroj: vlastní zpracování)

Nastavení parametrů procesu stáčení (viz Obrázek 14) zahrnuje následující možnosti:

**Hustota** - Tento parametr určuje hustotu produktu, který se stáčí, a slouží k přesnému přepočtu množství z kilogramů na litry.

Přivřít při zbytku – Určuje, kdy se ventil začne uzavírat úplně, když zbývá pouze určené množství produktu.

**Čas otevření** - Tento parametr definuje dobu, po kterou se ventil otevírá na začátku stáčení.

**Čas přivírání** - Při dosažení zbytku množství produktu se ventil postupně přivírá po dobu, stanovenou v tomto parametru. Po dokončení dávky se ventil ještě uzavírá po dobu "Čas dovírání", což zajišťuje úplné vypnutí toku produktu.

## **5.6 Realizace**

Samotná realizace a s tím spojený nákup hardwaru s uvedením do provozu je odložen na neurčito. Důvodem odkladu realizace je neschválený rozpočet pro celkovou obnovu zařízení, která sestává i ze strojařské části výměny nosné konstrukce zařízení.

Z tohoto důvodu byla funkčnost programu testována v simulaci za pomocí programu S7- PLCSim VI8 od firmy Siemens. Samotná finální verze bude odladěna s obsluhou při finální realizaci.

#### **Simulace**

Pro samotnou simulaci a předběžné odladění programu bylo potřeba vytvořit tzv. Watch and force table, která je schopna zobrazovat a upravovat vybrané proměnné v reálném čase na simulovaném PLC viz Obrázek 15. Pro simulaci pulzního vstupu slouží proměnné Clock, které se automaticky vytvoří po aktivaci vnitřního časovače. Celkem je jich pro lepší možnosti simulace vytvořeno 8 s rozdílnou frekvenci, která odpovídá jejich názvu.

Při simulaci narazil autor na problematické bloky, které nelze simulovat, a to konkrétně blok HSC. Vzhledem k tomu, že program PLCSim neumí simulovat frekvenční vstup, autor tento problém elegantně vyřešil integrací běžného čítače. Ten přepisuje výstupní sumu HSC čítače a zajišťuje tak plynulý chod simulace. Pro usnadnění testování autor blok HSC plně integroval a očekává se, že bude funkční i na budoucích testech na fyzickém PLC.

Simulování samotného PLC má několik výhod, oproti testování na fyzickém zařízení.

- 1) Bezpečnost Testuje programy bez rizika poškození PLC, nebo zařízení k němu připojených.
- 2) Cena Není potřeba kupovat fyzický hardware a ostatní komponenty.
- 3) Rychlost Díky simulaci lze testované programy odladit rychleji, jelikož odpadá potřeba fyzické konfigurace PLC.

| <b>CON</b><br>⇒ |                            |             |                            |                      |                          |  |  |
|-----------------|----------------------------|-------------|----------------------------|----------------------|--------------------------|--|--|
| ÷.              | Name                       | Address     | Display format             | Monitor val          | Modify val $\frac{1}{2}$ |  |  |
| $\mathbf{1}$    | "Staceni_DB".start         |             | Bool                       | $\blacksquare$ FALSE | <b>TRUE</b>              |  |  |
| $\overline{2}$  | "Staceni DB".stop          |             | Bool                       | $R = FALSE$          | <b>TRUE</b>              |  |  |
| 3               | "Staceni_DB".pokracuj      |             | <b>Bool</b>                | $\blacksquare$ FALSE | <b>TRUE</b>              |  |  |
| 4               | "Poruchy_DB".preplneni     | %DB9.DBX0.0 | Bool                       | $\blacksquare$ FALSE |                          |  |  |
| 5               | "Staceni DB".mozno         |             | Bool                       | <b>ELEALSE</b>       |                          |  |  |
| 6               | "Predvolby_DB".hustota     |             | Floating-point nu 1300.0   |                      |                          |  |  |
| 7               | "Predvolby_DB".privri      |             | Floating-point nu 20.0     |                      | 20.0                     |  |  |
| 8               | "Staceni DB".konec         |             | Bool                       | $\blacksquare$ FALSE |                          |  |  |
| 9               | "Staceni_DB".jede          |             | Bool                       | $\blacksquare$ TRUE  |                          |  |  |
| 10              | "Staceni_DB".pauza         |             | Bool                       | $\blacksquare$ FALSE |                          |  |  |
| 11              | "HSC 1 hodnota"            | %ID1000     | $DEC + h$                  | 224                  |                          |  |  |
| 12              |                            |             |                            |                      |                          |  |  |
| 13              | "Staceni_DB".zadana_kg     |             | Floating-point nu 150.0    |                      | 150.0                    |  |  |
| 14              | "Staceni DB".zadana        |             | Floating-point nu 115.3846 |                      |                          |  |  |
| 15              |                            |             |                            |                      |                          |  |  |
| 16              | "Staceni DB".suma          |             | Floating-point nu 22.0     |                      |                          |  |  |
| 17              | "Staceni_DB".suma_kg       |             | Floating-point nu 28.6     |                      |                          |  |  |
| 18              | "Staceni DB".zbyva         |             | Floating-point nu 93.38461 |                      |                          |  |  |
| 19              | "Staceni_DB".privri        |             | Bool                       | $\blacksquare$ FALSE |                          |  |  |
| 20              | "Staceni_DB".prutok_l_min  |             | Floating-point nu 57.0     |                      |                          |  |  |
| 21              | "Staceni DB".prutok kg min |             | Floating-point nu 74.10001 |                      |                          |  |  |

Obrázek 15: Watch table pro simulaci (Zdroj: vlastní zpracování)

# **5.7 Seznam použitých bloků**

Tabulka 3 a Tabulka 4 popisují základní funkci bloků, použitých v programu.

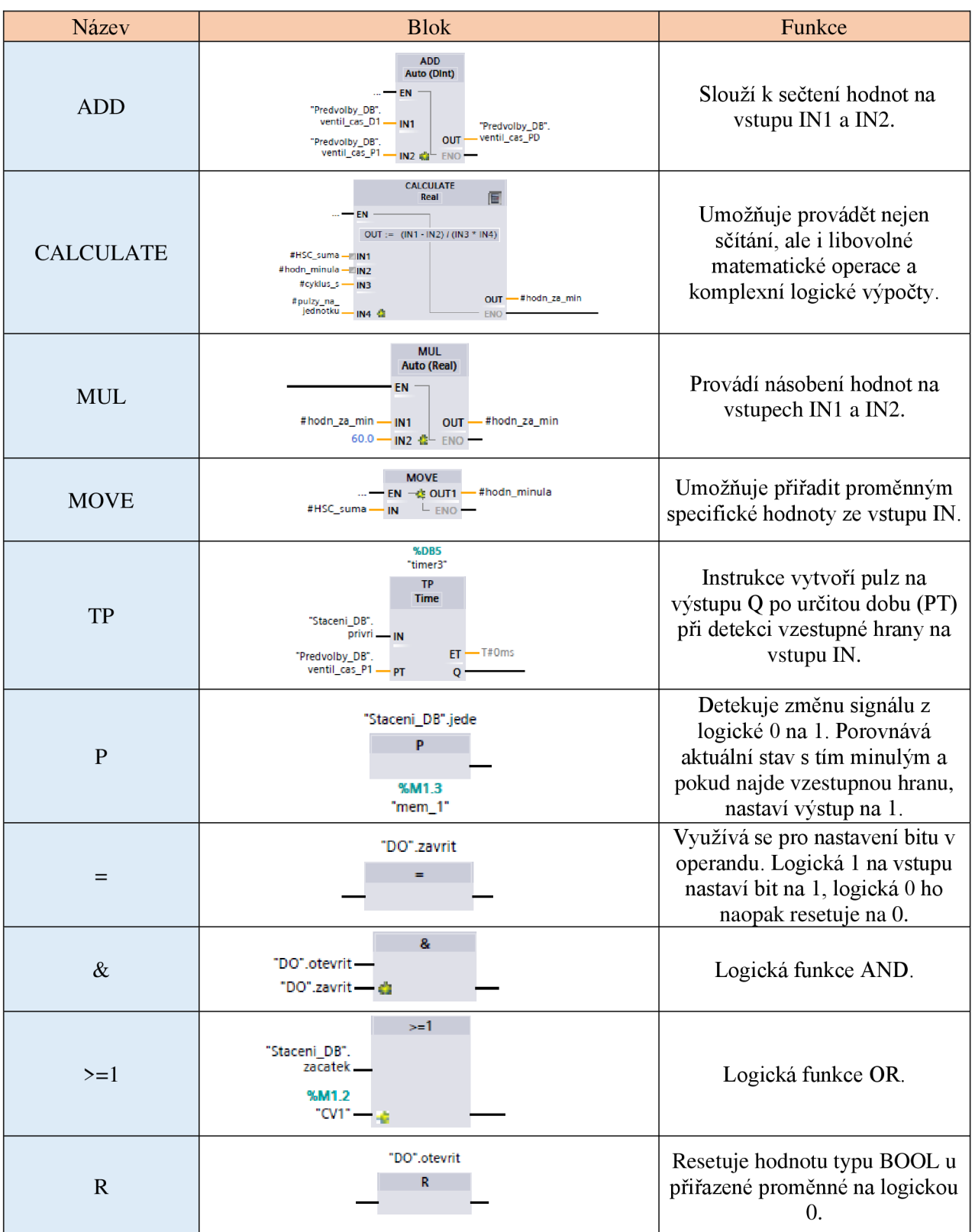

Tabulka 3: Tabulka použitých bloků (Zdroj: vlastní zpracování)

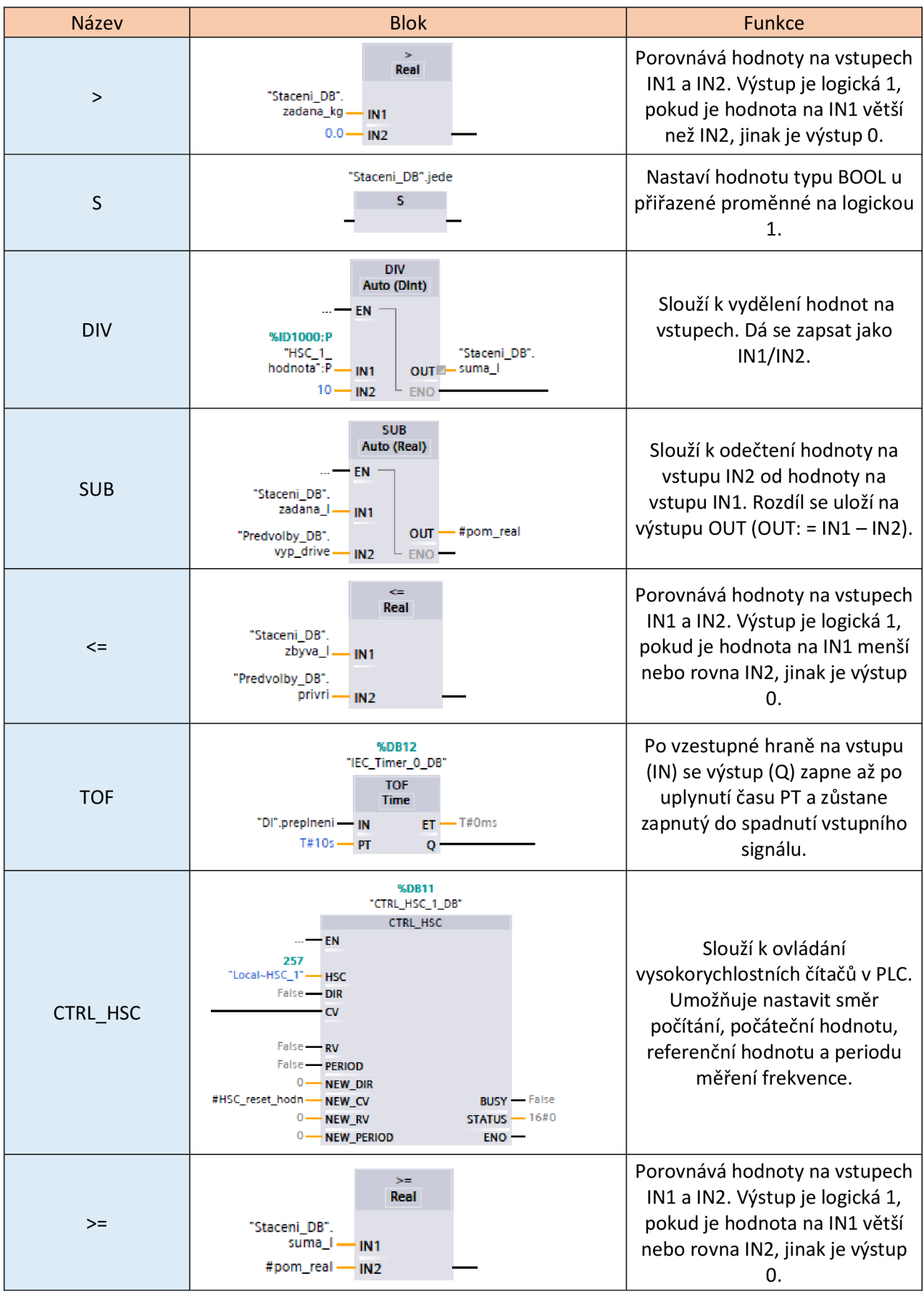

#### Tabulka 4: Tabulka použitých bloků (Zdroj: vlastní zpracování)

#### **5.8 Ovládací a řídící schémata**

Před samotným programováním autor sestavil vývojový diagram celého procesu programu viz Obrázek 16. Ten slouží k definování kroků, které je nutné provést. Během programování napomáhá vývojový diagram k lepší přehlednosti celého procesu. V rámci spolupráce jednotlivých oddělení vývoje usnadňuje pochopení kódu ostatním.

Hlavní funkce programu běží po spuštění, po začátku samotného stáčení běží současně funkce alarmu přetečení a hlídání požadavku "PAUZA". Vedlejší funkce mohou být vyvolány kdykoli během stáčení.

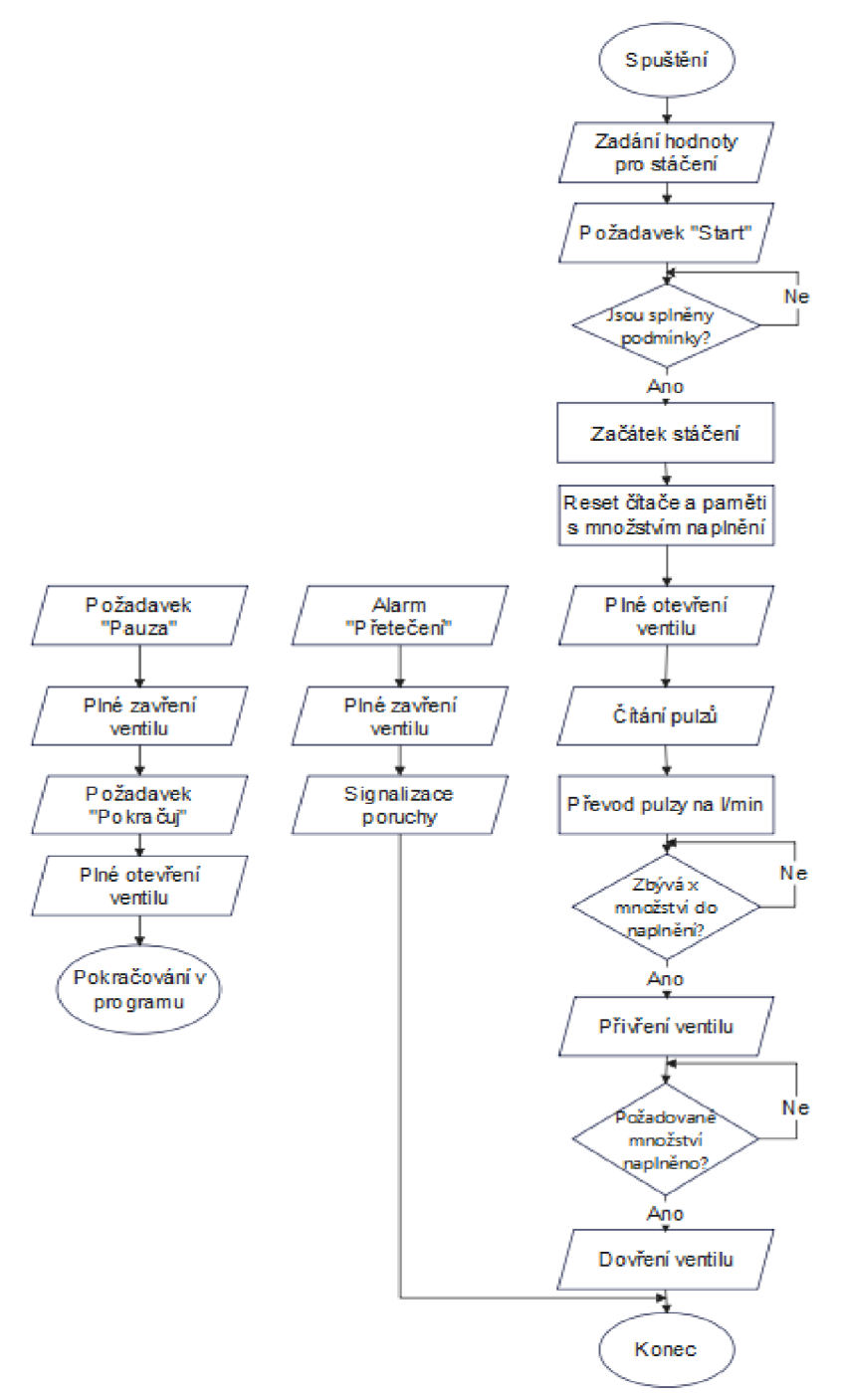

Obrázek 16: Vývojový diagram (Zdroj: vlastní zpracování)

# **Závěr**

Úvod této práce se věnuje základnímu popisu PLC a jeho hardwarové stránky. Autor rozebírá historii PLC, zdůrazňuje jeho benefity a načrtává směřování do budoucna. Následující část se zaměřuje na standardy programovacích jazyků a jejich programovací prostředí. Shrnutí slouží k usnadnění pochopení praktické části práce.

V rámci práce autor charakterizuje zadanou organizaci a popisuje prostředí, ve kterém působí. Pomocí PDPC diagramu analyzuje problémy a navrhuje jejich řešení.

V rámci porovnávací analýzy autor nejprve zmapoval trh PLC na základě globálních prodejů. Následně vybral 6 výrobců PLC a porovnal jejich technické parametry. Na základě požadavků dané aplikace a klienta zvolil PLC od společnosti Siemens. Pro snazší pochopení komunikačních protokolů autor popisuje a porovnává jejich vlastnosti a dochází k závěru, že nej vhodnější volbou je protokol PROFINET.

V závěrečné části práce autor mapuje a hodnotí stav stáčecí stanice. Pro lepší pochopení popisuje jednotlivé technické komponenty a určuje jejich funkci z hlediska PLC. Dále popisuje původní PLC a zmiňuje neúspěšný pokus o převod programu z důvodu hardwarových komplikací. Následně je rozhodnuto o vytvoření nového programu dle požadavků klienta a s ohledem na specifika dané aplikace. Součástí je i tvorba a testování vizualizace pro budoucí obsluhu stáčecí stanice. Z důvodu finanční náročnosti projektuje fyzická realizace odložena a autor se zaměřuje na testování na simulaci PLC.

# **Použitá literatura**

- [1] PLC HANDBOOK. In: *Automation Direct* [PDF]. cl999-2024 [cit. 2024-04-07]. Dostupné z: <https://cdn.automationdirect.com/static/eBooks/PLC%20Handbook.pdf>
- [2] ŠMEJKAL, Ladislav a Marie MARTINÁSKOVÁ. *PLC a automatizace*. Praha: BEN technická literatura, 1999. ISBN 80-86056-58-9.
- [3] Mikro PLC. In: MINISTERSTVO ŠKOLSTVÍ, MLÁDEŽE A TĚLOVÝCHOVY ČESKÉ REPUBLIKY. *Elektronická učebnice* [online]. 2015 [cit. 2024-04-13]. Dostupné z: https ://eluc .ikap.cz/verejne/lekce/973
- [4] Kompaktní a modulární PLC. In: MINISTERSTVO ŠKOLSTVÍ, MLÁDEŽE A TĚLOVÝCHOVY ČESKÉ REPUBLIKY. *Elektronická učebnice* [online]. 2015 [cit. 2024-04-13]. Dostupné z: <https://eluc.ikap.cz/verejne/lekce/970>
- [5] NAGDA, V. Types of PLC Memory. In: *Inst Tools* [online]. c2024 [cit. 2024-04-13]. Dostupné z: [https://instrumentationtools.eom/types-of-plc-memory/#plc-memory](https://instrumentationtools.eom/types-of-plc-memory/%23plc-memory)
- [6] Vstupní a výstupní jednotky. In: MINISTERSTVO ŠKOLSTVÍ, MLÁDEŽE A TĚLOVÝCHOVY ČESKÉ REPUBLIKY. *Elektronická učebnice* [online]. 2015 [cit. 2024-04-13]. Dostupné z: <https://eluc.ikap.cz/verejne/lekce/971>
- [7] BOLTON, W. *Programmable Logic Controllers* [PDF]. 6th ed. Elsevier, 2015 [cit. 2024- 04-13]. ISBN 978-0-12-802929-9. Dostupné z: [https://www.academia.edu/94987128/William\\_Bolton\\_Programmable\\_Logic\\_Controllers](https://www.academia.edu/94987128/William_Bolton_Programmable_Logic_Controllers)  Sixth Edition Newnes 2015
- [8] CONTROL ENGINEERING ČESKO. Standard MTP urychluje integraci DCS a PLC. In: TRADEMEDIA INTERNATIONAL. *Vše o Průmyslu* [online]. 2024, c2024 [cit. 2024- 04-28]. Dostupné z: [https://www.vseoprumyslu.cz/automatizace/automatizace](https://www.vseoprumyslu.cz/automatizace/automatizace-)stroju/standard-mtp-urychluje-integraci-dcs-a-plc.html
- [9] CONTROL ENGINEERING ČESKO. Digitální dvojčata posouvají digitální transformaci a integraci řídicích systémů. In: TRADEMEDIA INTERNATIONAL. *Vše o Průmyslu*  [online]. 2023, c2024 [cit. 2024-04-28]. Dostupné z: [https://www.vseoprumyslu.cz/digitalizace/digitalni-prototypovani/digitalni-dvojcata](https://www.vseoprumyslu.cz/digitalizace/digitalni-prototypovani/digitalni-dvojcata-)posouvaji-digitalni-transformaci-a-integraci-ridicich-systemu.html
- [10] Siemens Xcelerator: Scaling roll-out of generative AI with Siemens Industrial Copilot. In: SIEMENS. *Siemens* [online]. 22 April 2024n. 1. [cit. 2024-04-27]. Dostupné z: [https://press.siemens.com/global/en/pressrelease/siemens-xcelerator-scaling-roll-out](https://press.siemens.com/global/en/pressrelease/siemens-xcelerator-scaling-roll-out-)generative-ai-siemens-industrial-copilot
- [11] AB. The power of artificial creativity. SIEMENS. *Siemens* [online]. cl996-2024 [cit. 2024-04-27]. Dostupné z: [https://www.siemens.com/global/en/company/stories/research](https://www.siemens.com/global/en/company/stories/research-)technologies/artificial-intelligence/ai-trilogy-part2-genai.html
- [12] WHITE, M.T. *Mastering PLC Programming: The Software Engineering Survival Guide to Automation Programming.* The UK: Packt Publishing, 2023. ISBN 978-1-80461-288-0.
- [13] ÚŘAD PRO TECHNICKOU NORMALIZACI, METROLOGII A STÁTNÍ ZKUŠEBNICTVÍ (UNMZ). *Programovatelné řídicí jednotky - Část 3: Programovací jazyky.* 2nd ed. 2013.
- [14] ANTONSEN, T.M. *PLC Controls with Structured Text (ST).* V3. Wire-O: IEC 61131-3 and best practice ST programming, 2020. ISBN 978-87-4300-242-0.
- [15] ORGANIZACE. *Interní zdroje organizace.* 2024.
- [16] DEUTSCHE BANK RESEARCH. Global PLC market share as of 2017, by manufacturer. In: *Statista* [online]. April 2017 [cit. 2024-04-30]. Dostupné z: <https://www.statista.com/statistics/897201/global-plc-market-share-by-manufacturer/>
- [17] 6ES7211-1BE40-0XB0. In: SIEMENS. *SiePortal* [online: katalogový list]. c2022 [cit. 2024-03-16]. Dostupné z: <https://mall.industry.siemens.com/mall/en/WW/Catalog/Product/6ES7211-lBE40-0XB0>
- [18] *PLCModiconM2211610 relé* [online: katalogový list]. V8.4.24. Schneider Electric, 2024 [cit. 2024-04-29]. Dostupné z: [https://www.se.com/cz/cs/product/download](https://www.se.com/cz/cs/product/download-)pdf/TM221C16R?filename=Schneider+Electric\_Modicon-M221 \_TM221C16R.pdf
- [19] *FX3U SERIES PROGRAMMABLE CONTROLLERS* [online: katalogový list]. V3. Mitsubishi Electric Corporation, c2013 [cit. 2024-04-29]. Dostupné z: [https://eu](https://eu-)[assets.contentstack.com/v3/assets/blt5412ff9af9aef77f/bltl3a0413delbb0d7f/61725d5a6a](http://assets.contentstack.com/v3/assets/blt5412ff9af9aef77f/bltl3a0413delbb0d7f/61725d5a6a)  ec 176c44001920/JY997D50301 (E)-C.pdf
- [20] *X20(c)CP1301, X20CP1381 and X20CP1382* [online: katalogový list]. V1.28. B&R, 2022 [cit. 2024-04-29]. Dostupné z: [https://www.br-automation.com/cs/ke](https://www.br-automation.com/cs/ke-)stazeni/?tx\_brcdn\_downloadlist%5Baction%5D=download&tx\_brcdn\_downloadlist%5Bc ontroller%5D=Download&tx\_brcdn\_downloadlist%5Bid%5D=DWL%40DWL10000326 553%4017&tx\_brcdn\_downloadlist%5Blang%5D=EN&cHash=2a468ee99a6c070e8841b 2457c4501da
- [21] *CP series CP1L CPU Unit* [online: katalogový list]. V09.23. OMRON Corporation, c2012-2023 [cit. 2024-04-29]. Dostupné z: [https://assets.omron.eu/downloads/latest/datasheet/en/p081\\_cp](https://assets.omron.eu/downloads/latest/datasheet/en/p081_cp-)series cp 1 cpu unit datasheet en.pdf?v=9
- [22] ROTTER, P.K. *Programovatelné automaty DirectLOGIC řady DL 05 a DL 06* [online: katalogový list]. VI. TECON spol., c2002 [cit. 2024-04-28]. Dostupné z: [https://www.tecon.cz/pdf/PriruckaDL056\\_web.pdf](https://www.tecon.cz/pdf/PriruckaDL056_web.pdf)
- [23] Protokol Modbus RTU v kostce s popisy a příklady. In: IPC2U S.R.O. *[Ipc2U.cz](http://Ipc2U.cz)* [online]. c2024 [cit. 2024-04-23]. Dostupné z: [https://ipc2u.cz/blogs/news/protokol-modbus-rtu-v](https://ipc2u.cz/blogs/news/protokol-modbus-rtu-v-)kostce-s-popisy-a-priklady
- [24] STAFF, E. How Profibus Communication Works. In: PLC SCADA COURSES. *Inst Tools* [online]. c2024 [cit. 2024-04-25]. Dostupné z: <https://instrumentationtools.com/how-profibus-communication-works/>
- [25] CORRIGAN, S. *Introduction to the Controller Area Network (CAN)* [PDF]. Revised May 2016. Texas Intruments, 2002 [cit. 2024-04-29]. Dostupné z: <https://www.ti.com/lit/an/sloal01b/sloal01b.pdf>
- [26] Modbus TCP/IP. In: *Simply Modbus* [online]. c2020 [cit. 2024-04-23]. Dostupné z: <http://www.simplymodbus.ca/TCP.htm>
- [27] PROFINET the leading Industrial Ethernet Standard. PROFIBUS NUTZERORGANISATION E.V. *PROFIBUS* [online]. c2024 [cit. 2024-04-25]. Dostupné z: <https://www.profibus.com/technologies/profinet/technology>
- [28] PROFINET Benefits. In: PROFIBUS NUTZERORGANISATION E.V. *PROFINET*  [online]. c2024 [cit. 2024-04-25]. Dostupné z: [https://www.profinet.com/profinet](https://www.profinet.com/profinet-)explained/benefits
- [29] PROFINET Communication Channels. In: PROFINET UNIVERSITY. *PROFINET University* [online]. c2024 [cit. 2024-04-25]. Dostupné z: <https://profinetuniversity.com/profinet-basics/profinet-communication-channels/>
- [30] EtherNet/IP. In: ICP DAS. *Industrial Automation Technology Innovator and Enhancer*  [online]. c2020 [cit. 2024-04-25]. Dostupné z: [https://www.icpdas.com/en/product/guide-i-Industrial C](https://www.icpdas.com/en/product/guide-i-Industrial)ommunication+Fieldbus Com munication+EtherNet\_IP
- [31] Základní informace o průmyslové sběrnici PROFIBUS část I. In: FOXON S.R.O. *PROFIBUS-PROFINET.CZ* [online]. c2024 [cit. 2024-04-29]. Dostupné z: [https://www.profibus-profinet.cz/blog/profibus/12-blog/profibus/clanky/24-zakladni](https://www.profibus-profinet.cz/blog/profibus/12-blog/profibus/clanky/24-zakladni-)informace-o-prumyslove-sbernici-profibus-cast-i
- [32] An Introduction to MODBUS RTU. In: *Real Time Automation* [online]. c2024 [cit. 2024- 04-29]. Dostupné z: <https://www.rtautomation.com/technologies/modbus-rtu/>
- [33] 6AV6647-0AB11-3AX0. In: SIEMENS. *SiePortal* [online: katalogový list]. c2022 [cit. 2024-04-28]. Dostupné z: <https://mall.industry.siemens.com/mall/en/ww/catalog/product/6av6647-0ab>11 -3axO
- [34] KADLEC, Karel, Miloš KMÍNEK a Pavel KADLEC. *Měření a řízení v potravinářských a biotechnologických výrobách: technologie potravin.* Vydání: první. Ostrava: Key Publishing, 2015. Monografie (Key Publishing). ISBN 978-80-7418-232-7.
- [35] EUGENIU, B. PLC Programming Languages Short Overview. In: *Inther Software Development (ISD)* [online]. 9 July 2019n. 1. [cit. 2024-04-04]. Dostupné z: [https://isd](https://isd-)[soft.com/tech\\_blog/plc-programming-languages-short-overview/](http://soft.com/tech_blog/plc-programming-languages-short-overview/)
- [36] What is PLC Ladder Logic and How Does it Work? In: AUTOMATION READY PANELS. *Automation Ready Panels* [online]. c2024 [cit. 2024-04-25]. Dostupné z: [https://www.automationreadypanels.com/plc-hmi/what-is-plc-ladder-logic-and-how-does](https://www.automationreadypanels.com/plc-hmi/what-is-plc-ladder-logic-and-how-does-)it-work/
- [37] DEVASIA, A. An Overview of Sequential Function Chart (SFC) PLC Programming. In: EETECH MEDIA. *Control Automation* [online]. 4 September 2022n. 1. [cit. 2024-04-25]. Dostupné z: [https://control.com/technical-articles/an-overview-of-sequential-function](https://control.com/technical-articles/an-overview-of-sequential-function-)chart-sfc-programming/
- [38] Reverzní regulační ventily 200 line s pohony SIEMENS. In: *LDM Valves* [PDF]. c2022 [cit. 2024-03-27]. Dostupné z: <https://ldmvalves.com/images/stories/katalog/01031CZ.pdf>
- [39] Liquiphant M FTL50(H), FTL51(H): Point level switch for all kinds of liquids. In: *Endress+Hauser* [PDF]. 2004 [cit. 2024-03-26]. Dostupné z: [https://portal.endress.com/wa001/dla/5000317/3929/000/02/TI328FEN\\_0510.pdf](https://portal.endress.com/wa001/dla/5000317/3929/000/02/TI328FEN_0510.pdf)

# **Přílohy**

# **Příloha A Technická dokumentace**

Adresář, který obsahuje přílohy uvedené níže.

### **Příloha A.l Výkresy**

Elektronická příloha obsahující výkresy elektrické instalace stáčecí linky. Zahrnuje výkres dispozice, rozjištění a schéma zapojení.

## **Příloha A.2 DAM**

Elektronická příloha, která obsahuje exportovaný výpis projektu z TIA Portál V18.